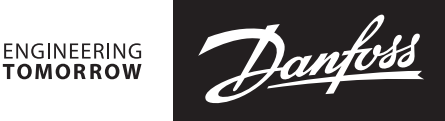

**Техническое описание**

# **Высокоточный привод NovoCon® Digital & Hybrid**

**Описание и область применения**

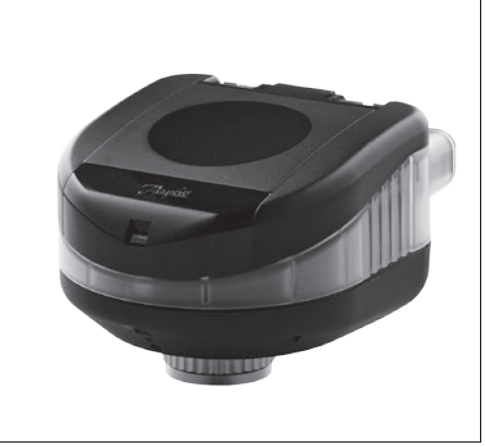

NovoCon® S Digital & Hybrid высокоточный многофункциональный привод, разработанный специально для установки на клапаны AB-QM Ду 10-32.

Высокая точность позиционирования привода вместе с линейной характеристикой клапана AB-QM разгруженного по давлению, позволяет использовать NovoCon® S Digital & Hybrid как индикатор расхода.

Настройка параметров клапана производится по протоколу fieldbus. Управление может производиться аналоговым сигналом (гибридный режим) либо по протоколу fieldbus (Цифровой режим).

Клапаны AB-QM с приводами NovoCon могут применяться в обвязке фэнкойлов, панелей лучистого обогрева или охлаждения, в центральных кондиционерах и других вентиляционных установках. Благодаря точности, возможности удаленного управления и контроля расхода привод с клапаном могут значительно ускорить процесс наладки системы, легко управляются, обеспечивают высокий уровень комфорта, энергосбережения и контроль за потреблением тепла/холода в помещении.

# *Основные особенности:*

- Удаленная настройка/Перезагрузка/Промывка
- Индикация расхода
- Превосходная точность позиционирования
- LED-панель индикации
- Нет необходимости в доп. инструменте для монтажа
- Нет необходимости в обслуживании в течение срока службы
- Автоподстройка под ход штока клапана
- Низкий уровень шума
- Безгалогенные кабели для подключения
- Автоматическое получение MAC адреса по BACnet
- Автовыбор скорости передачи данных
- Отчет об аварии
- Сигнализация блокировки клапана
- Определение обрыва кабеля по управляющему или заземляющему кабелю
- Защита от неправильной прокладки кабеля при напряжении свыше 30 В

Danfoss

# **Номенклатура и коды для заказа**

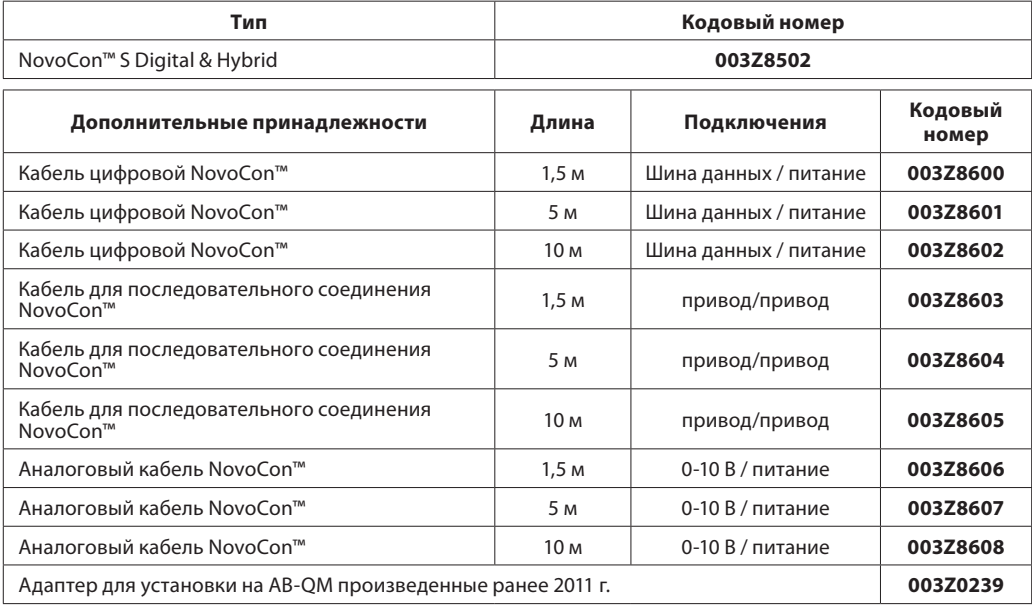

# **Технические характеристики**

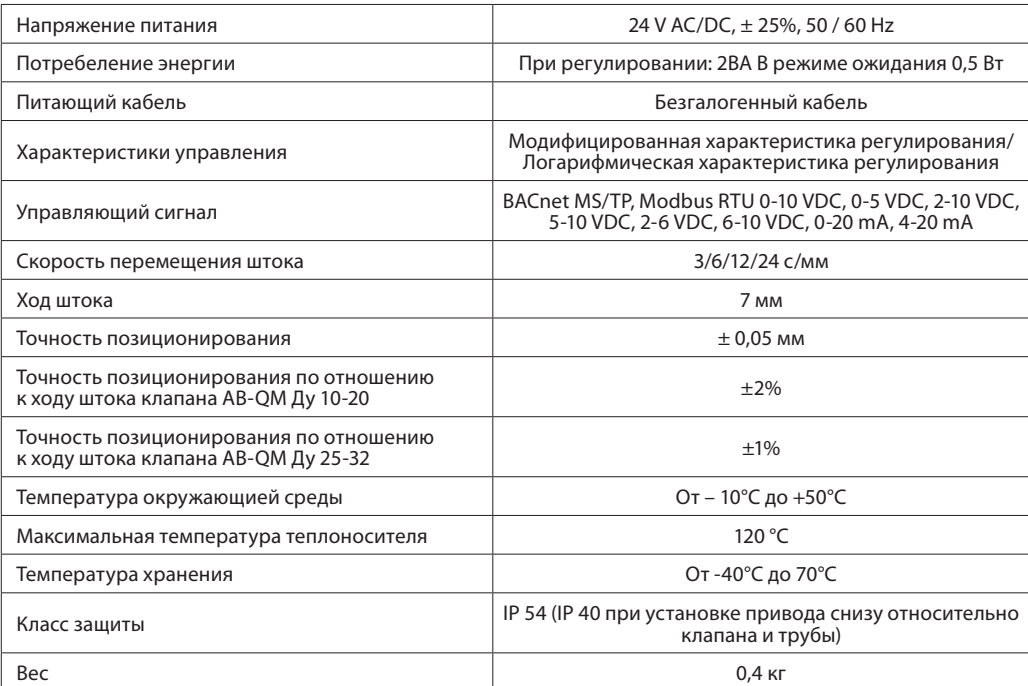

# *Протокол BACnet*

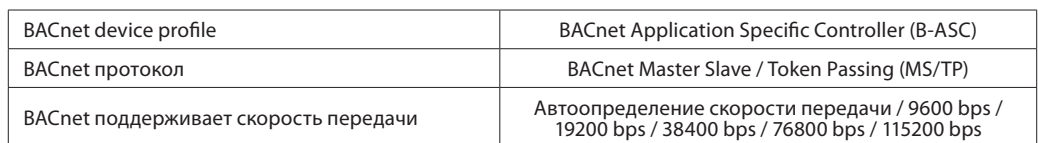

<u> Danfoss</u>

# **Габаритные размеры**

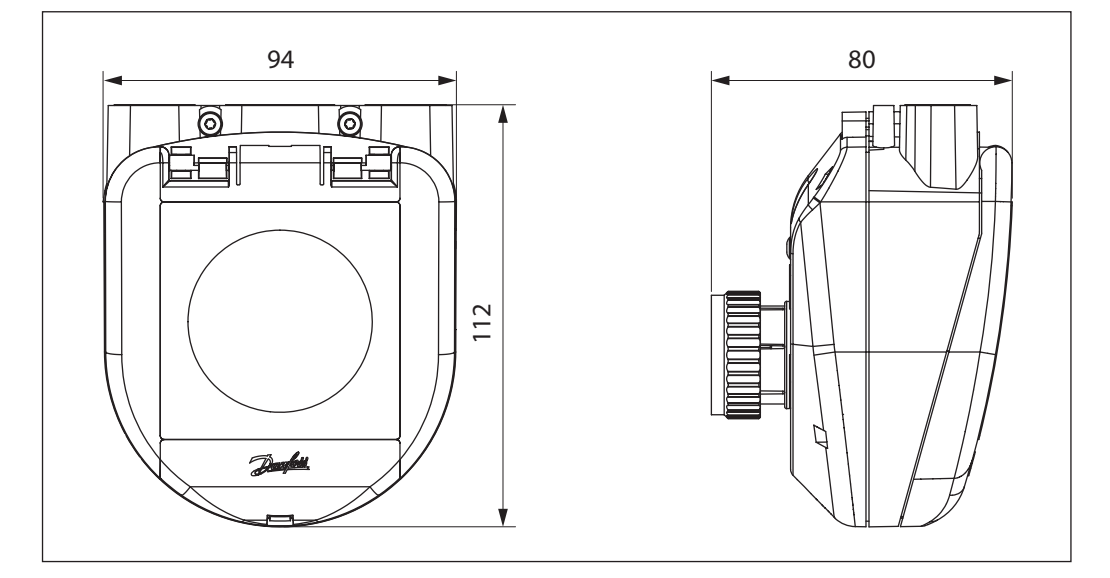

**Настройка** Выставлять преднастройку на клапане не требуется. Настройка задаётся на приводе NovoCon® S.

## **Стандартный режим работы**

На клапане остаётся заводская настройка 100%

# **Режим работы на повышенном расходе**

Для достижения большей эффективности промывки и повышения расхода через клапан настройка может быть выставлена свыше стандартных 100%. Для этого необходимо повернуть настроечную рукоятку против часовой стрелки до упора.

NovoCon® S в режиме работы на повышенном расходе позволяет увеличить преднастройку клапанов AB-QM Ду 10-20 до 120% и Ду 25-32 до 110%. Важно учесть при этом что для корректной работы на повышенной настройке требуется больший перепад давления на клапане. Для Ду 10-20 минимальный требуемый перепад давлений составит 18 кПа, для Ду 25- 32 минимальный требуемый перепад давлений составит 25 кПа. Для более подробной информации о технических характеристиках клапана AB-QM смотрите соответствующее техническое описание на клапан.

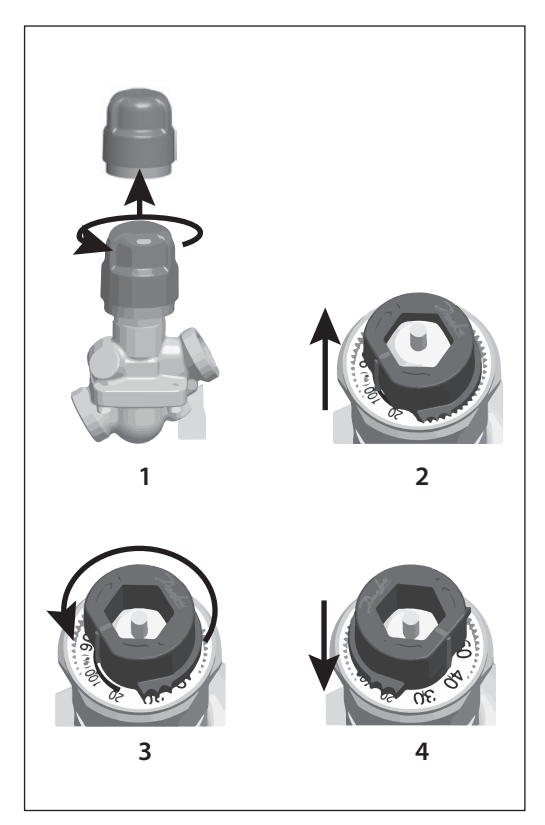

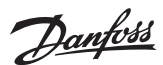

# **Устройство**

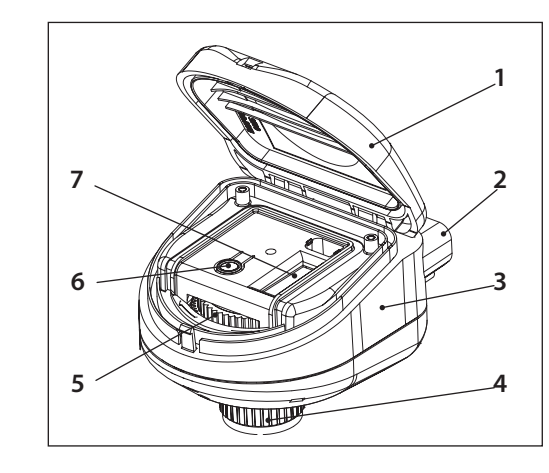

# *1. Крышка;*

- *2. Подключение шины питания и управления;*
- *3. LED дисплей;*
- *4. Монтажное кольцо;*
- *5. Рукоятка для ручного позиционирования;*
- *6. Кнопка перезагрузки;*
- *7. DIP переключатели.*

# **Монтаж**

Монтажная позиция привода влияет на класс защиты (см. рисунок ниже)

Соответствие классу IP обеспечивается только при подключении кабеля

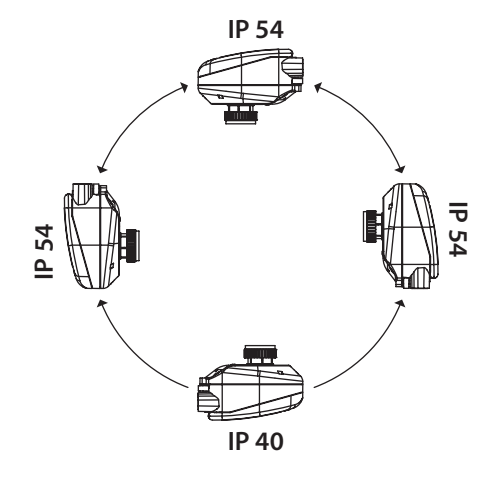

# **Световая индикация на LED-дисплее**

# **Работа BACnet (RS485)**

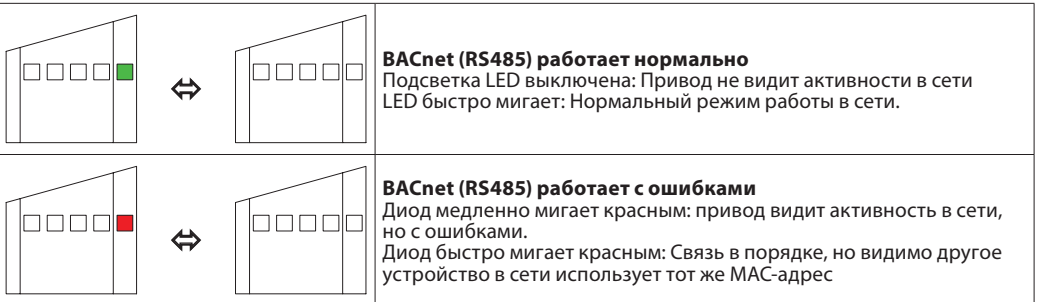

# **Позиционирование привода/клапана**

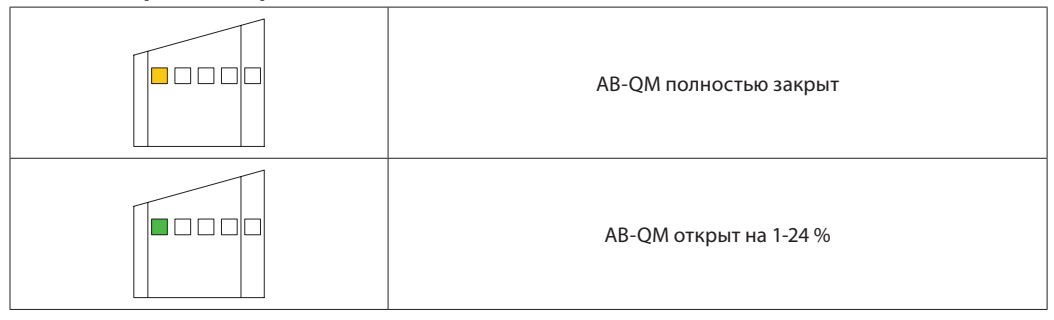

Danfoss

# **Световая индикация на**

**LED-дисплее** *(продолжение)*

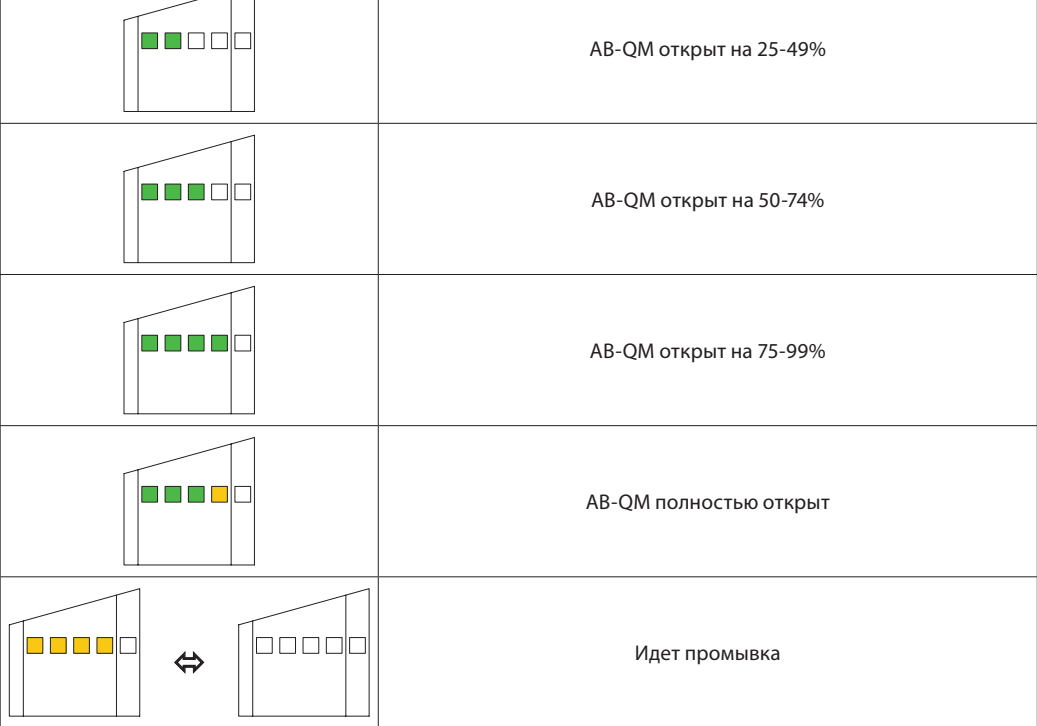

**Перемещение привода/клапана**

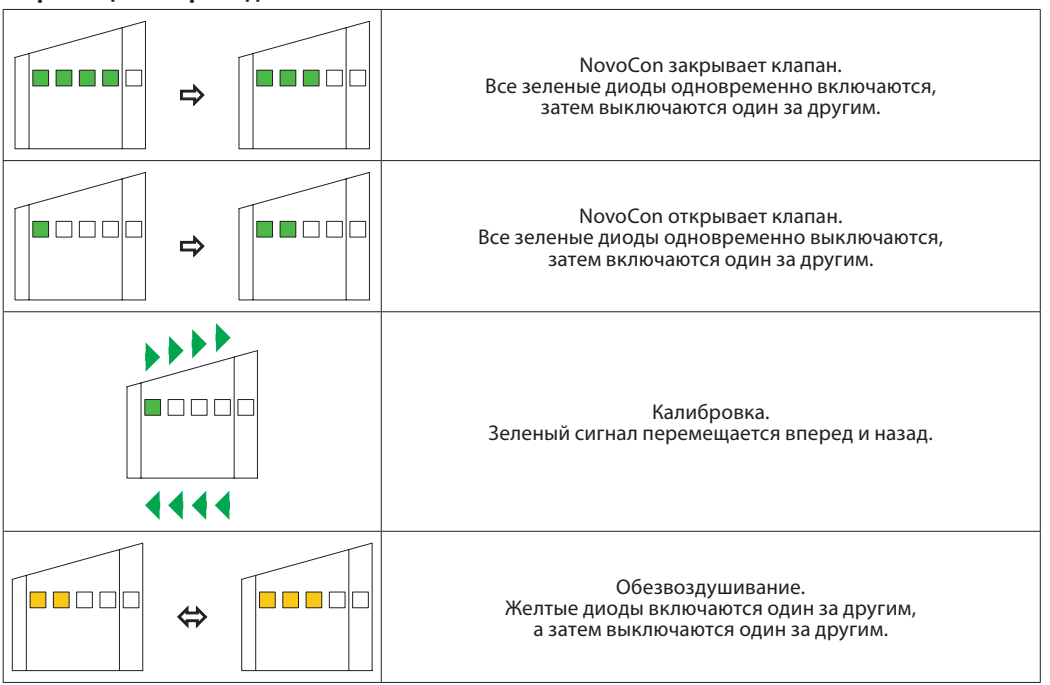

Danfoss

## **Световая индикация на LED-дисплее** *(продолжение)*

# **Информация от привода**

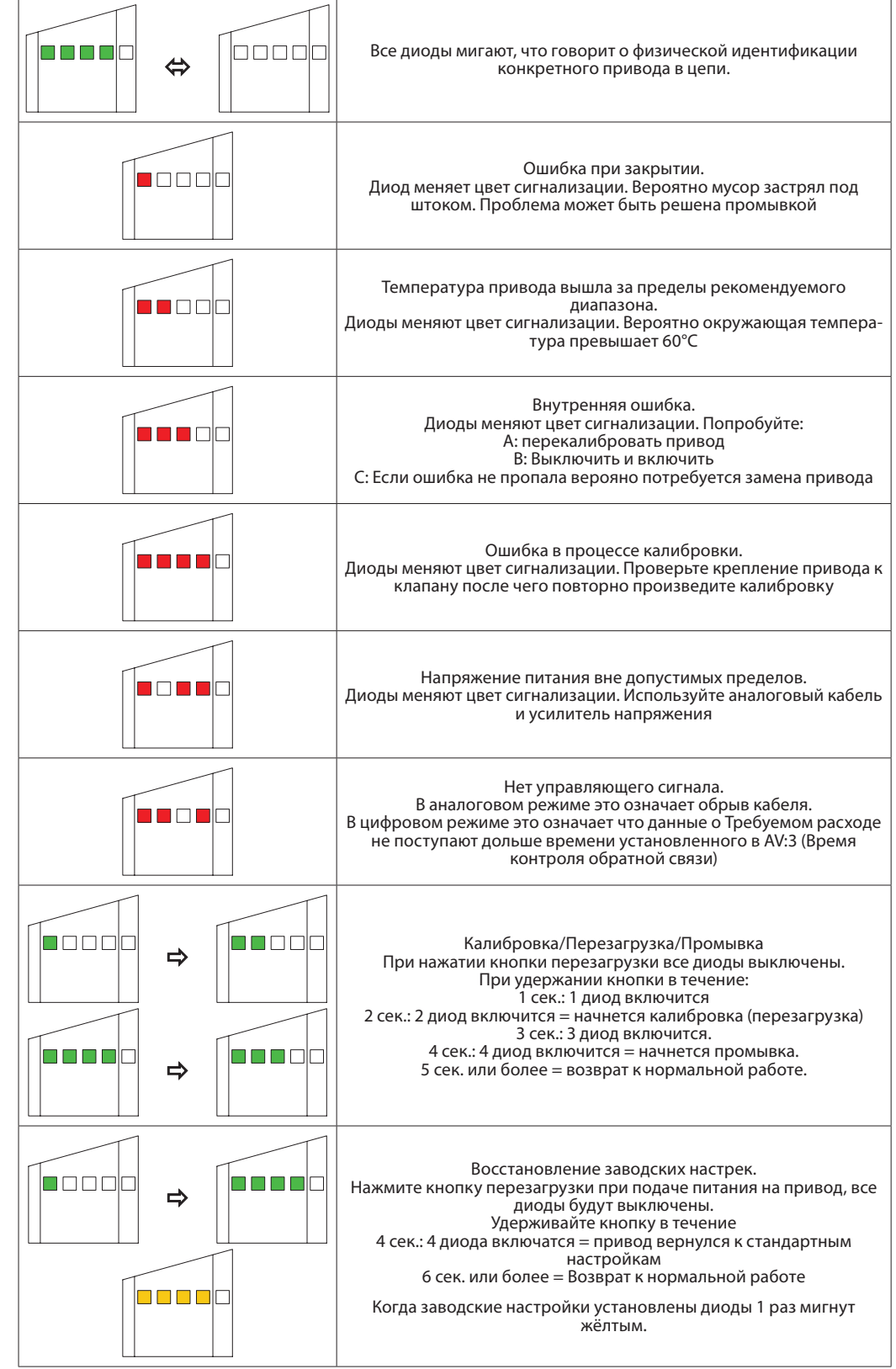

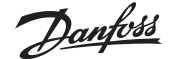

# **Настройка NovoCon S и BACnet**

Простые настройки BACnet и ModBus необходимые для базовой конфигурации, организации связи и управления.

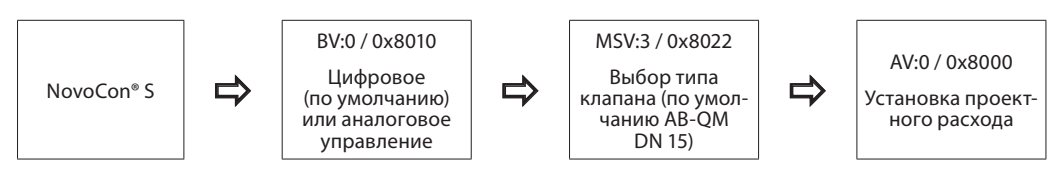

# **Использование объектов BACnet и регистров ModBus – расширенная конфигурация**

Если настройки по умолчанию вам не подходят, то следует обратить внимание на следующие объекты:

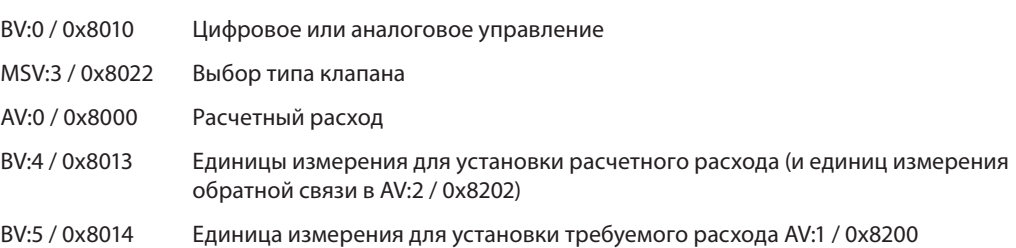

### *Аналоговое или цифровое управление:*

При использовании гибридного привода в цифровом режиме, где всё управляется по цифровой шине, необходимо поменять существующее значение BV:0 / 0x8010

- По умолчанию в BV:0 / 0x8010 установлено значение 1 = цифровое управление, позиция привода (включая все остальные функции) настраивается через field bus.
- При установке BV:0 / 0x8010 на значение 0 = аналоговое управление, привод управляется аналоговым сигналом по напряжению на входе (средний порт подключения кабеля)

# *Выбор типа клапана:*

После выбора типа управления необходимо выбрать тип клапана, на котором установлен привод. Это можно сделать через объект MSV:3 / 0x8022 – Выбор типа клапана. Значение в MSV:03 / 0x8022 может быть установлено в диапазоне от 1 до 17. Каждый номер представляет определенный тип клапана, который можно найти в таблице: Выбор типа клапана. Значение по умолчанию  $= 4$  (ABOM ISO DN15).

### *Выбор единиц измерения расхода*

После выбора типа клапана важно определить единицы измерения расхода в настройках AV:0 / 0x8000 и AV:1 / 0x8200.

Установлены следующие значения по умолчанию:

- Для AV:0 / 0x8000 Расчетный расход, значение по умолчанию л/ч (галлон в минуту (GPM) в случае если выбран тип клапана по ANSI)
- Для AV:1 / 0x8200 требуемый расход, значение по умолчанию %.
- Когда настройка завершена, измените значение MSV:0 / 0x8204 на 2 для калибровки.

# *Установка единиц измерения*

Если по умолчанию для объекта Расчетный расход AV:0 / 0x8000 единицы л/ч не являются требуемыми, то единицы могут быть изменены с помощью объекта BV:4 / 0x8022. При этом значение будет применяться и к объекту Обратная связь AV:2 / 0x8202.

- BV:4 / 0x8022 = 0 установлена единица измерения л/ч.
- BV:4 / 0x8022 = 1 установлена единица измерения %

Если по умолчанию для объекта Требуемый расход AV:1 / 0x8200 единицы % не являются требуемыми, то единицы могут быть изменены с помощью объекта BV:5 / 0x8014.

- BV:5 / 0x8014 = 0 установлена единица измерения л/ч.
- BV:5 / 0x8014 = 1 установлена единица измерения %

**Использование объектов BACnet и регистров ModBus – расширенная конфигурация**  *(продолжение)*

# *Установка расчетного расхода*

Расчетный расход может быть установлен изменением значения AV:0 / 0x8000.

В случае, когда расчетный расход больше номинального значения для данного типа клапана, необходимо механически изменить настройку клапана перед установкой привода. (по умолчанию клапан поставляется с настройкой 100%)

### *Калибровка привода на клапане*

После установки базовых настроек нужно откалибровать привод на клапане. В результате привод подстроится к конкретному клапану, и все настройки будут корректно работать. Калибровка начинается с установки работы привода и специальных функций MSV:0 / 0x8204 в режим калибровки.

Возможные значения настройки MSV:0 / 0x8204:

- 1. Нормальная работа
- 2. Калибровка
- 3. Промывка
- 4. Обезвоздушивание
- 5. Сигнализация (Привод будет переключается в этот режим если не может управлять электромотором или в случае внутренних ошибок)

Когда калибровка успешно завершена MSV:0 / 0x8204 переходит в режим 1 = Нормальная работа. Это означает, что привод готов к работе и может регулировать расход через клапан.

# *Промывка системы*

Объект MSV:0 / 0x8204 может быть настроен на удаленную промывку системы. Для этого в MSV:0 / 0x8204 нужно установить значение 3. В результате привод полностью откроет клапан. Промывка закончится когда:

- 1. MSV:0 / 0x8204 будет переключен на значение 1 = Нормальная работа.
- 2. Прервется подача питания.
- 3. Промывка остановится автоматически через 1 час.

Когда промывка завершится привод вернется к нормальному режиму работы.

### *Обезвоздушивание системы*

Объект MSV:0 / 0x8204 так же позволяет произвести обезвоздушивание системы. Включение этой функции заставляет привод несколько раз закрыть и открыть клапан, что бы избавится от воздуха скопившегося в системе. Обезвоздушивание активируется установкой в MSV:0 / 0x8204 значения 4. После обезвоздушивания клапан приходит в обычный режим работы.

# *Управление приводом*

При нормальной работе привода, когда привод регулирует расход через клапан, действует объект Ввод требуемого расхода AV:1 / 0x8200. По умолчанию единицы измерения требуемого расхода %. Это наиболее применимая настройка, так как контроллеру не нужно знать ничего о настройке расчетного расхода. Нужно только установить выход с контроллера, и он будет управлять в диапазоне от 0 до 100% от Расчетного расхода AV:1 / 0x8200. Для изменения расхода через клапан, значение AV:1 / 0x8200 должно быть установлено в диапазоне 0 - 100%.

Если в AV:1 / 0x8200 настроены единицы измерения л/ч, требуемый расход должен быть указан в значениях отвечающих этим единицам измерения. Например в контроллер должен задавать приводу значения расхода в диапазоне от 0 до 450 л/ч для клапана DN15.

# *Сигнализация и предупреждения*

Системные проблемы могут быть определены с использованием объектов BACnet BV:10 – BV:20 или регистре Modbus 0x8030, см. регистры Modbus для получения подробной информации.

<u>Danfoss</u>

# **Автонастройка скорости передачи данных**

Объект MSV:6 / 0x8024 должен быть настроен на 1 (значение по-умолчанию)

NovoCon® S проверяет активность сети в течение 45 секунд после подачи питания, и после этого выбирает скорость передачи данных соответствующую скорости передачи данных в сети. Если в сети в течение указанного времени не наблюдалось никакой активности, то скорость передачи данных автоматически выбирается равной 38400 bps.

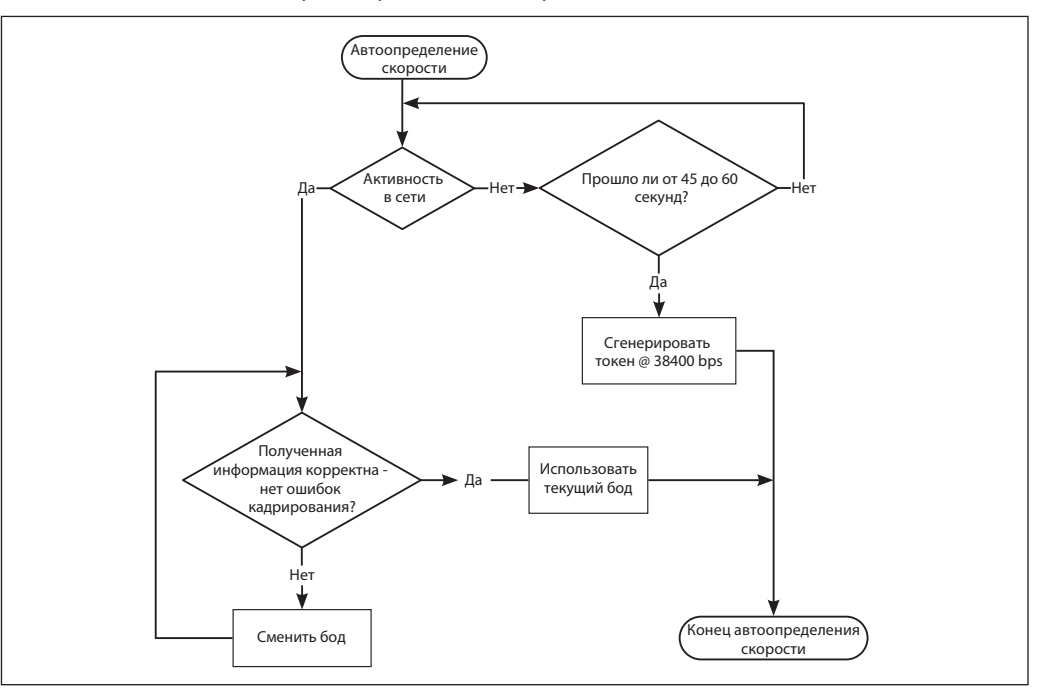

# **Авто MAC-адресация**

NovoCon™ S проверяет MAC-адреса сети и автоматически присваивает свободный MAC-адрес. Если позднее произойдет пересечение MAC-адресов с другими устройствами, то привод автоматически начнет искать новый адрес. Как только новый адрес будет найден привод отправит уведомление о смене MAC-адреса через BAC-net.

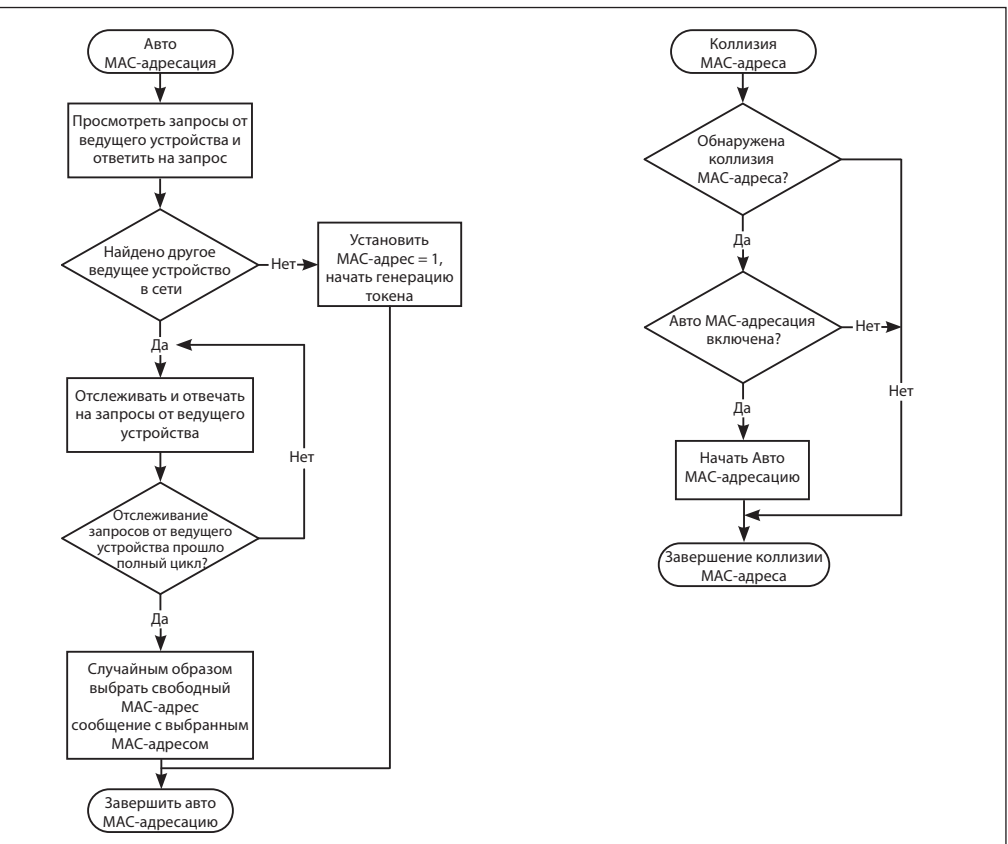

Danfoss

# **Параметры BACnet – аналоговые значения**

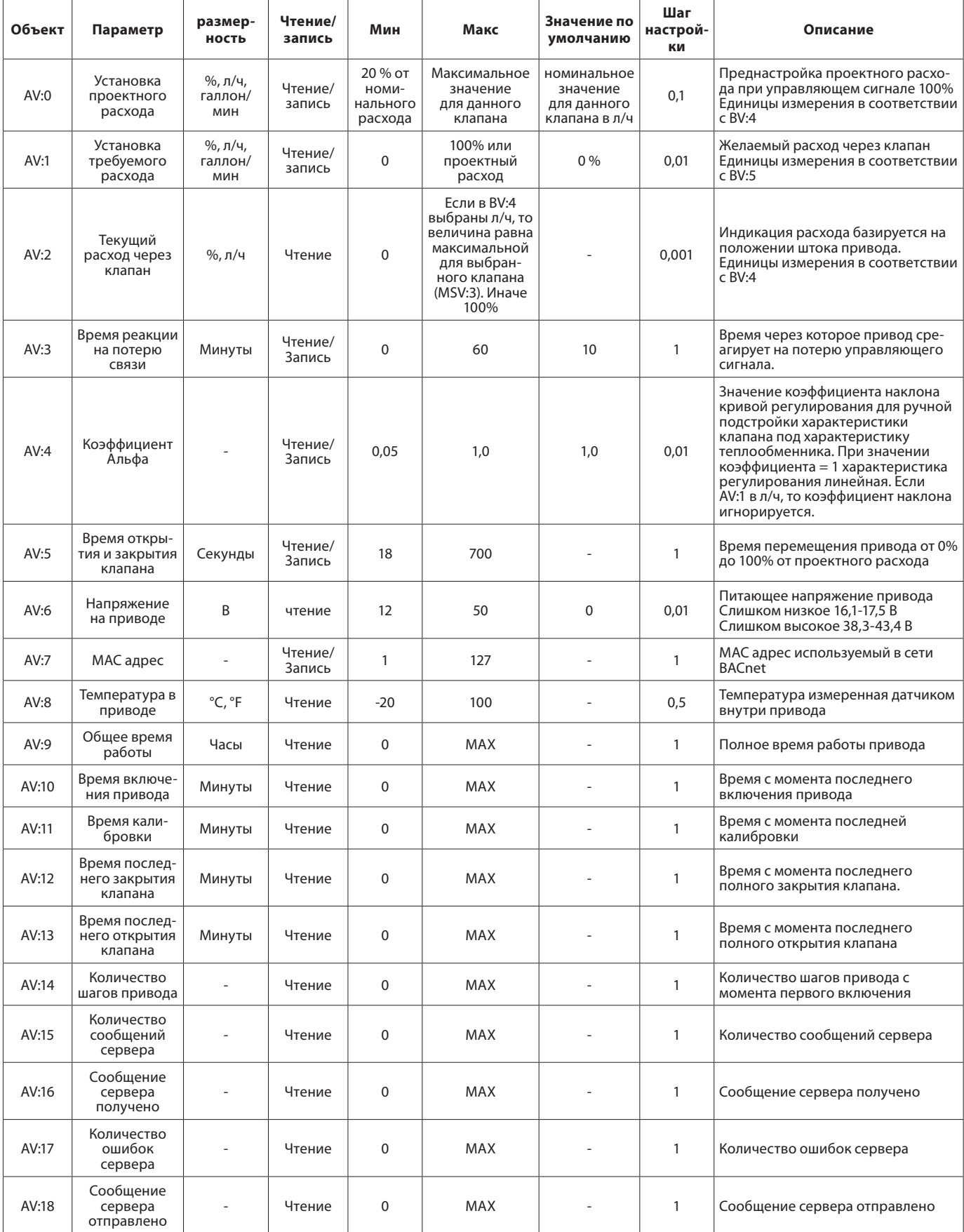

Danfoss

### **Параметры BACnet – аналоговые значения**

*(продолжение)*

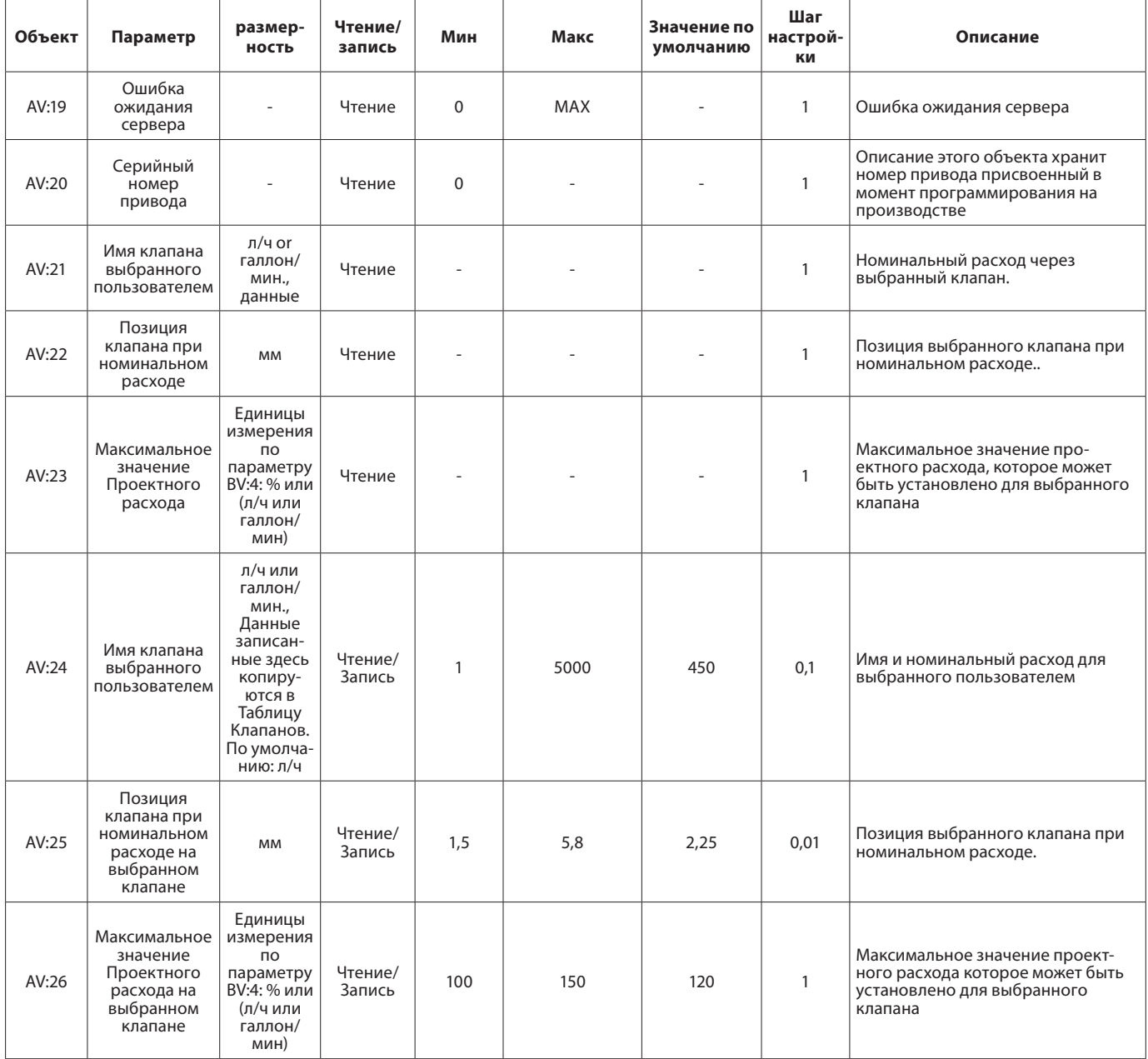

*Внимание! Размерности л/ч и галлон/мин. Зависят от выбора клапана.*

# *Параметр AV:4 Коэффициент Альфа*

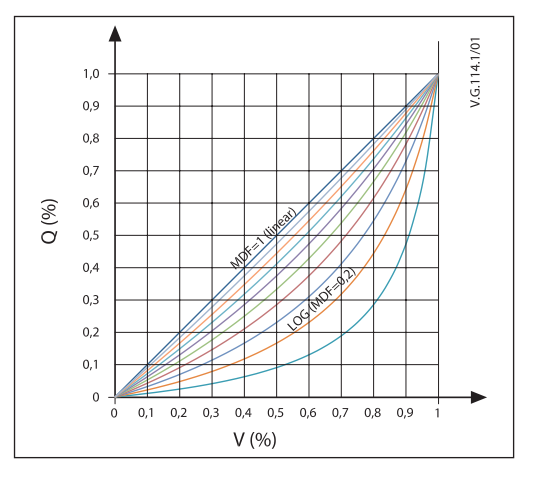

# **Параметры BACnet – Двоичные значения**

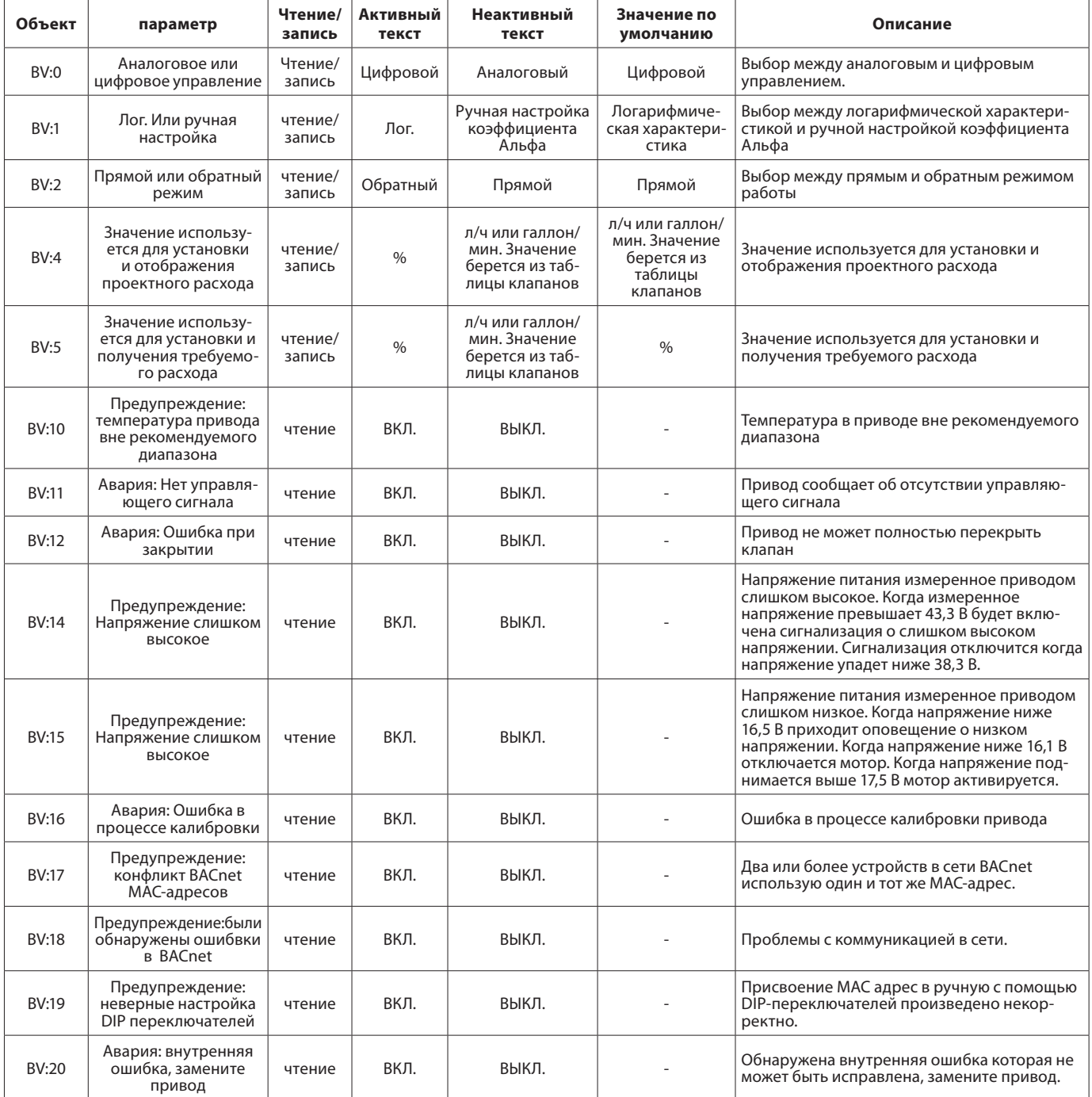

Danfoss

# **Параметры BACnet**

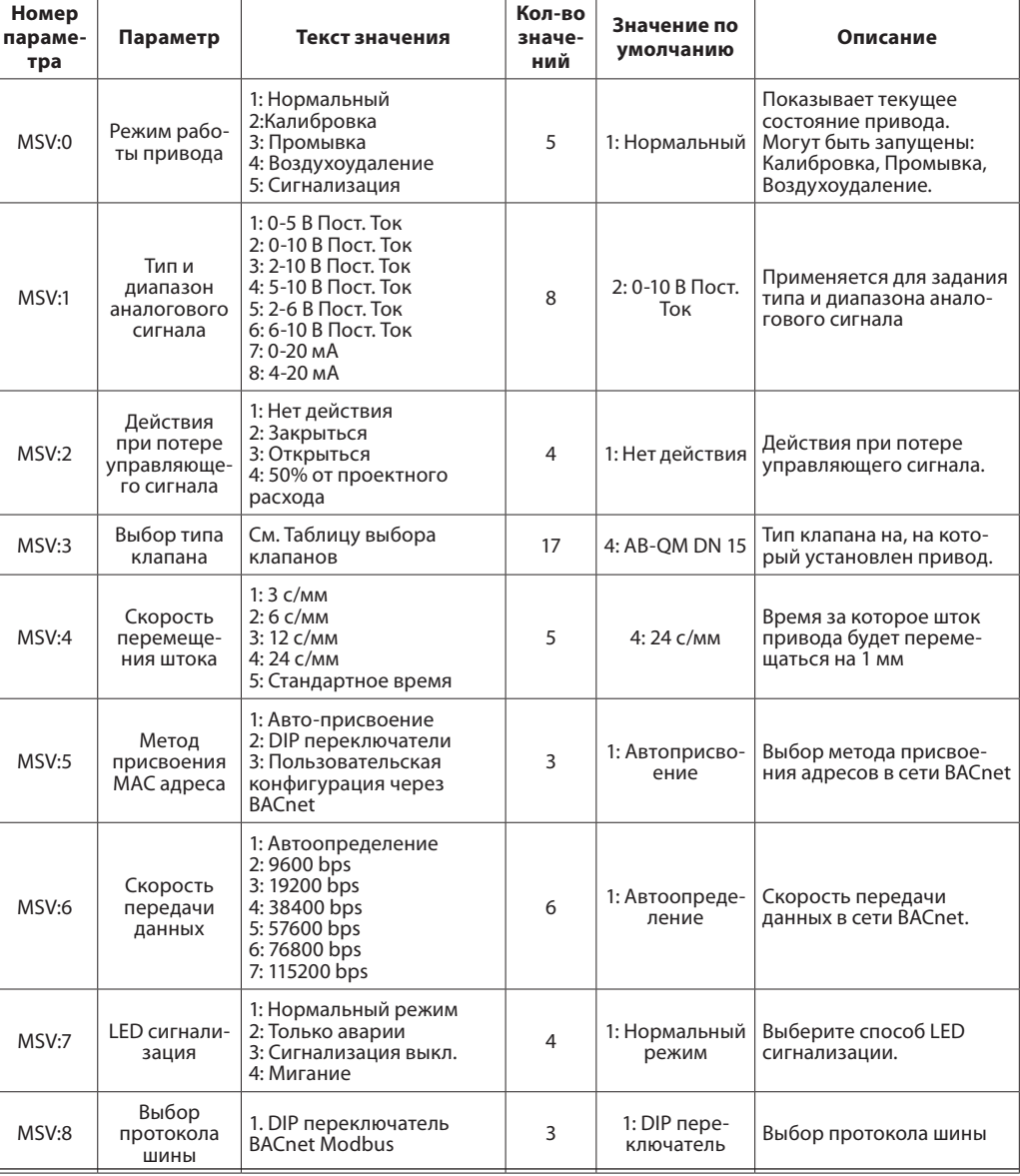

Список важных свойств объектов устройства

## **BACnet объекты – Объекты устройства**

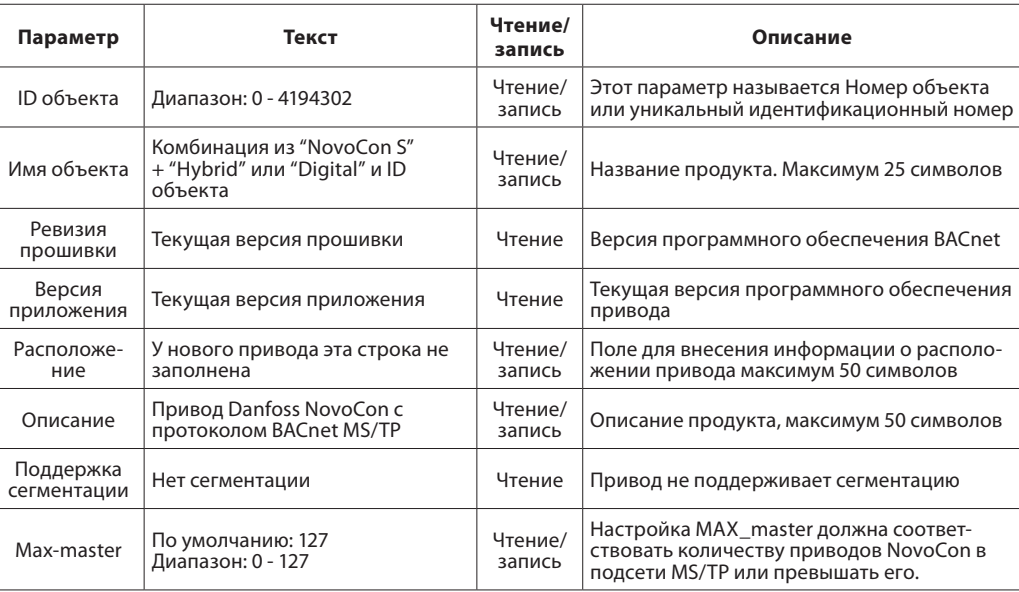

<u>Danfoss</u>

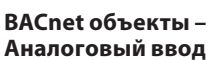

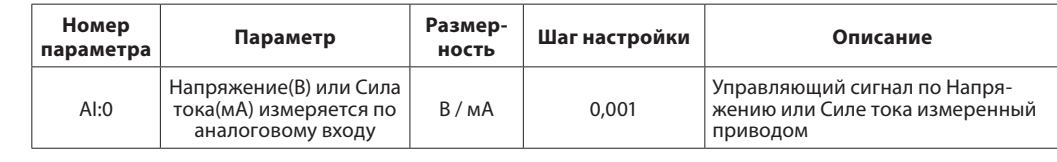

# **BACnet объекты – Класс уведомлений**

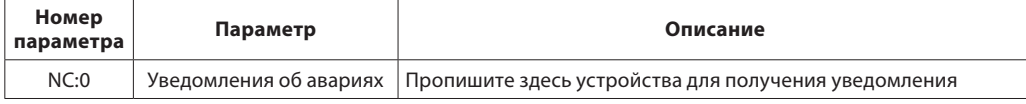

NC:0 объект в котором другие устройства BACnet могут получить информацию непосредственно от этого устройства о том что была включена или выключена сигнализация. На получение информации может быть подписано максимум 4 устройства. Подписчики получат оповещение если будет включено или выключено одно из уведомлений BV:10-BV:20.

Если предполагается применение NC:0 для передачи оповещений о статусе объектов BV:10- BV:20, необходимо настроить подписку на полный день и неделю: с 00:00:00:00 до 23:59:59:99 и на все 7 дней недели. Это связано с отсутствием часов внутри привода и не дает возможности разобраться с уведомлениями привязываясь ко времени.

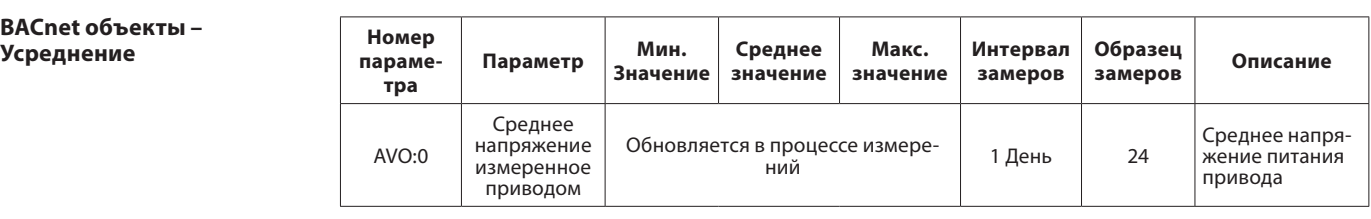

# **Выбор типа клапана**

Значения расхода приведены для воды, в случае применения гликолевых смесей следует вводить поправочный коэффициент.

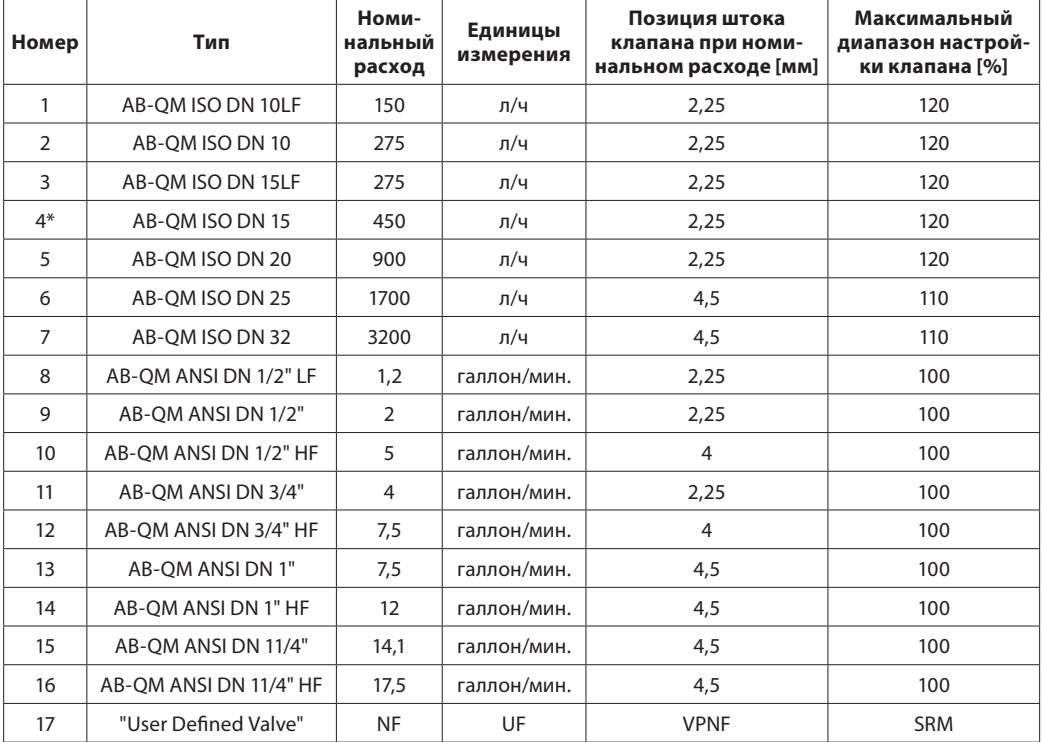

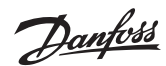

# **BACnet BIBBs**

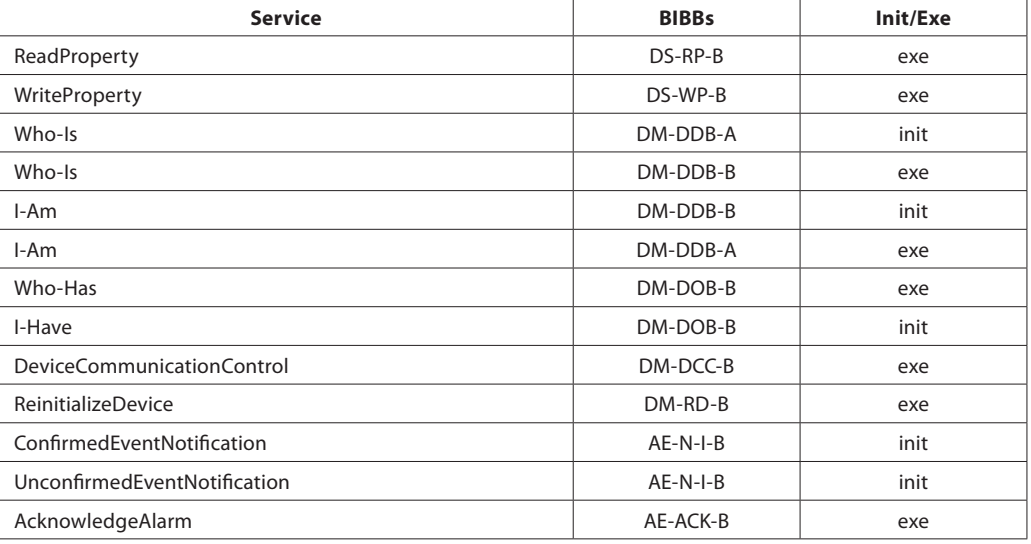

# **Настройки DIP переключателей**

BACnet: По умолчанию включена автоматическая MAC-адресация. Для настройки DIP-переключателями нужно включить Настройку DIP переключателями в MSV:5

Modbus: По умолчанию ручная MAC-адресация. Автоматическая MAC-адресация по Modbus недоступна.

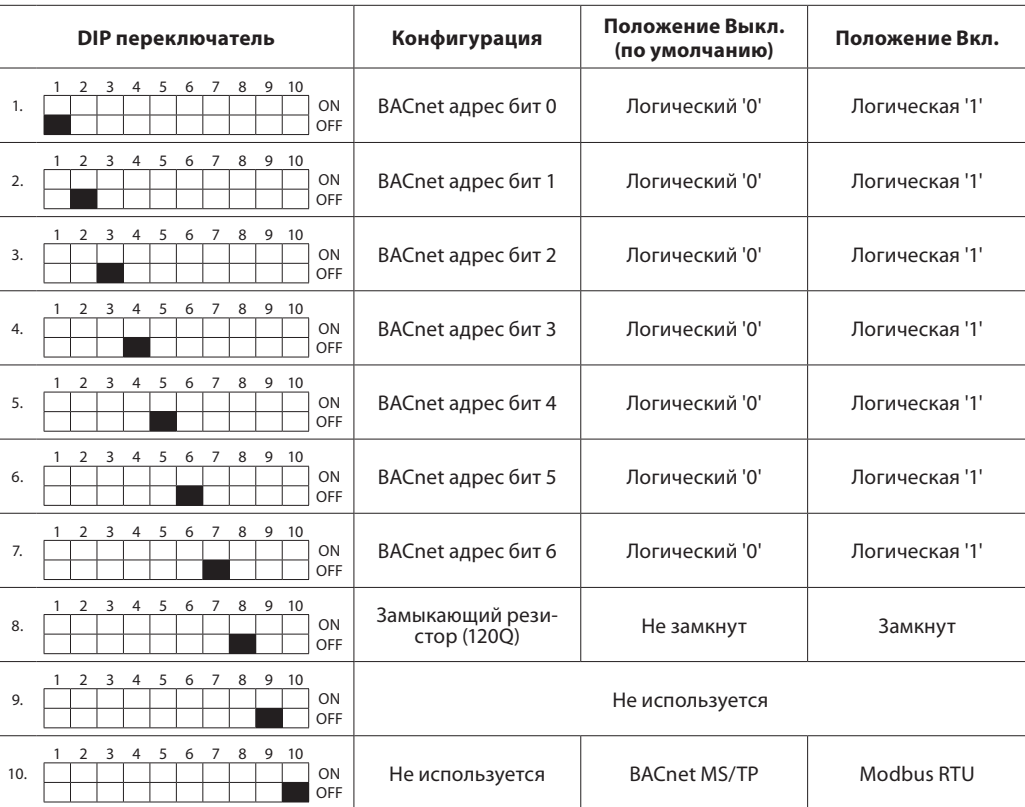

*При изменении положения DIP 10 требуется переподать напряжение.*

Danfoss

# **Настройки DIP переключателей – Ручная адресация**

MAC адрес устанавливается DIP переключателями от 1 до 7. 0 = выкл., 1 = вкл.

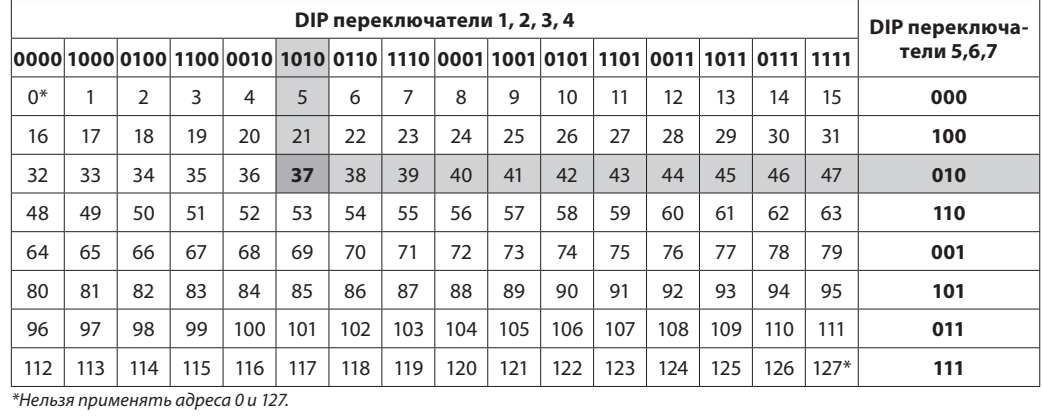

# *Пример*

Установка MAC адреса = 37:

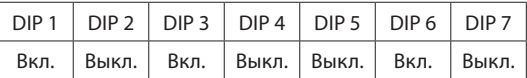

# **Регистры Modbus – конфигурация**

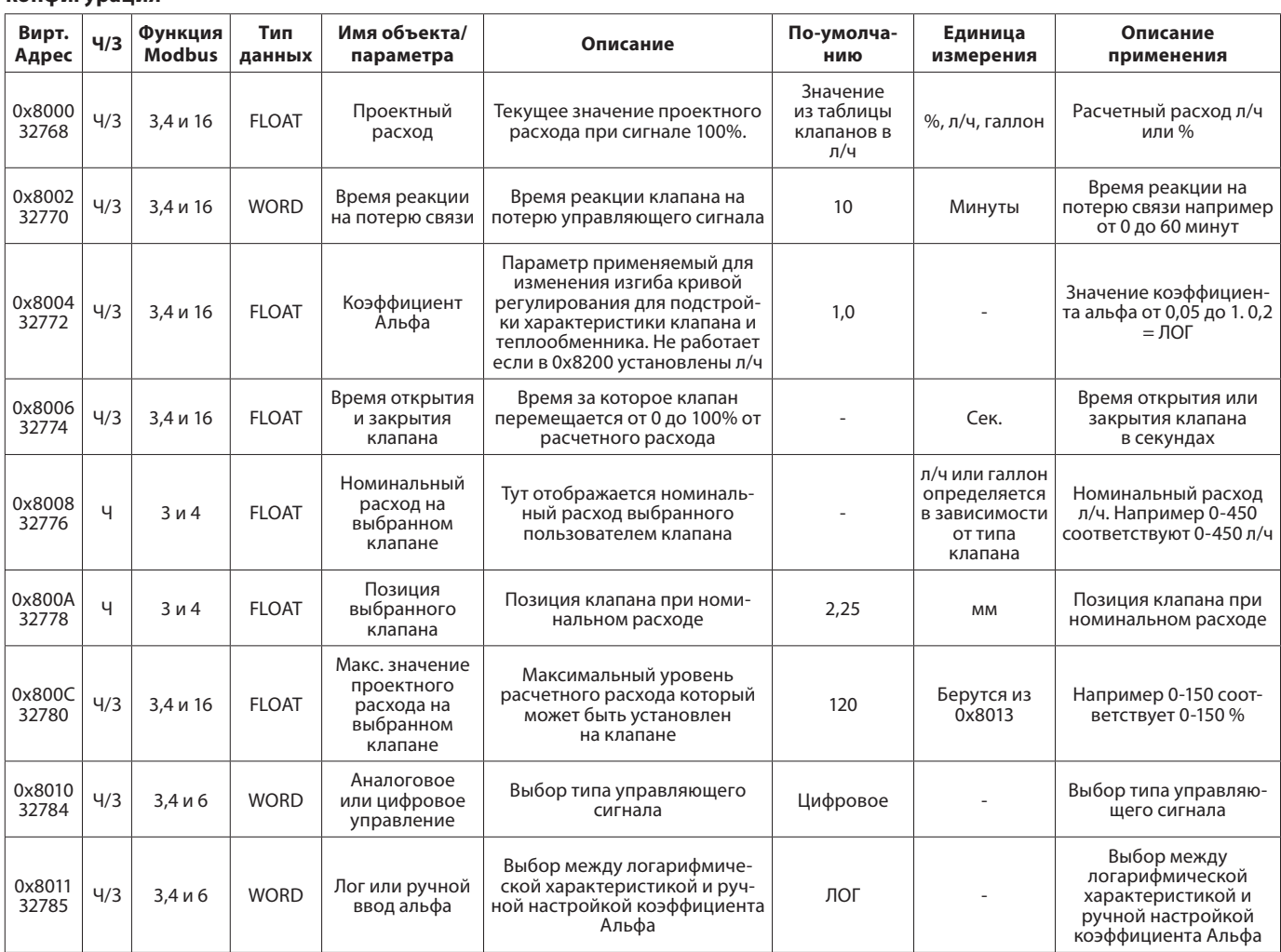

Danfoss

## **Регистры Modbus – конфигурация**

*(продолжение)*

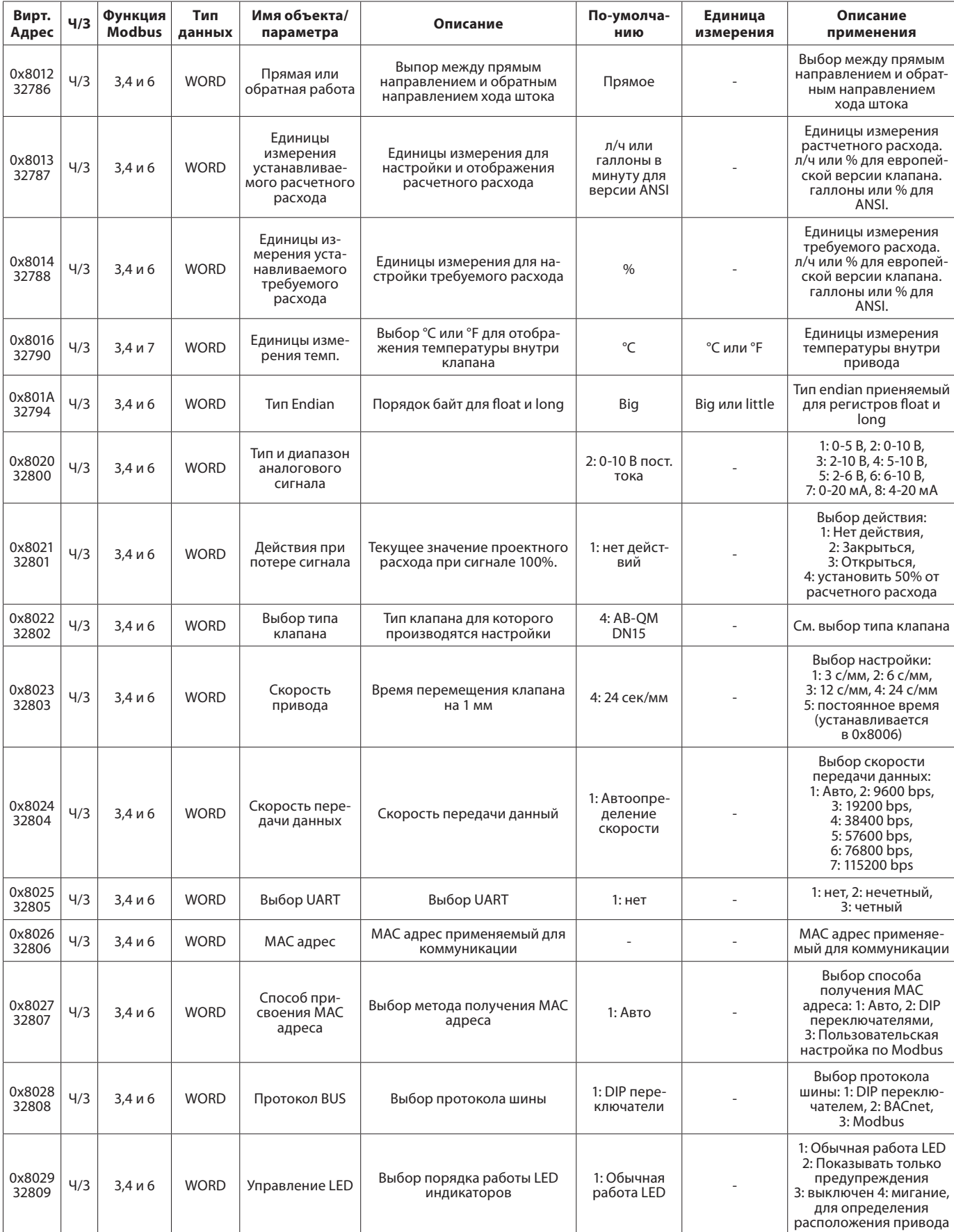

Danfoss

# **Операции**

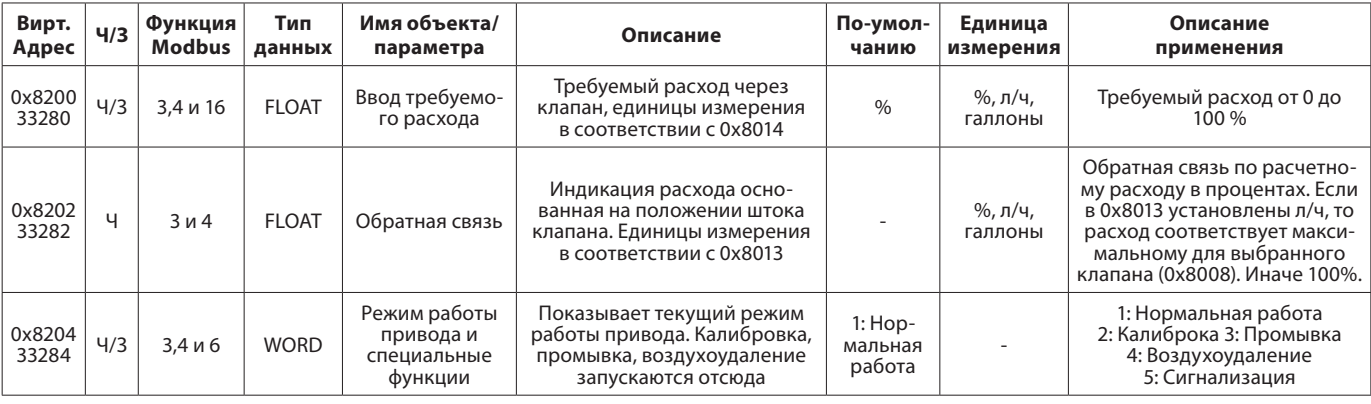

## **Сигнализация и предупреждения**

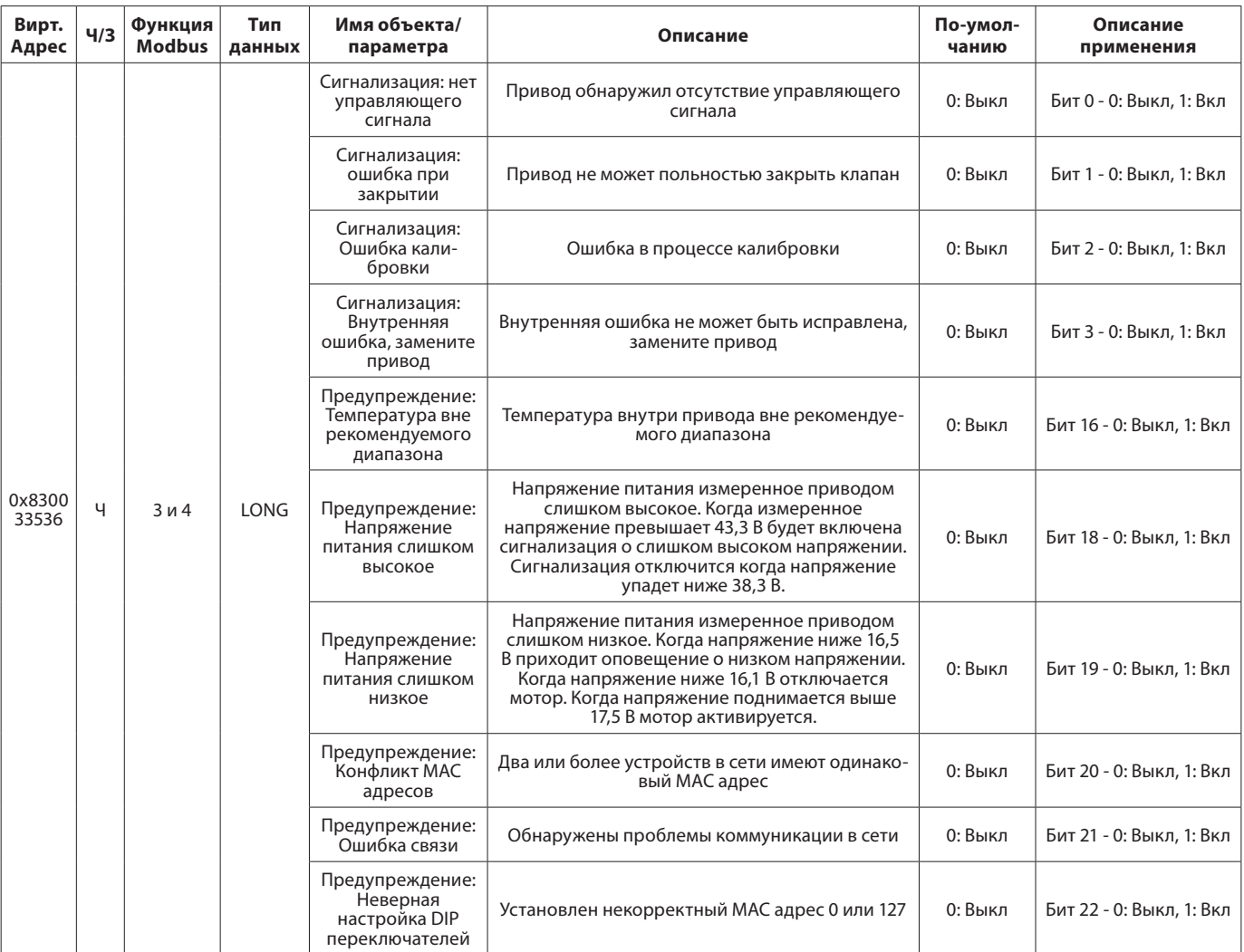

Danfoss

# **Информация**

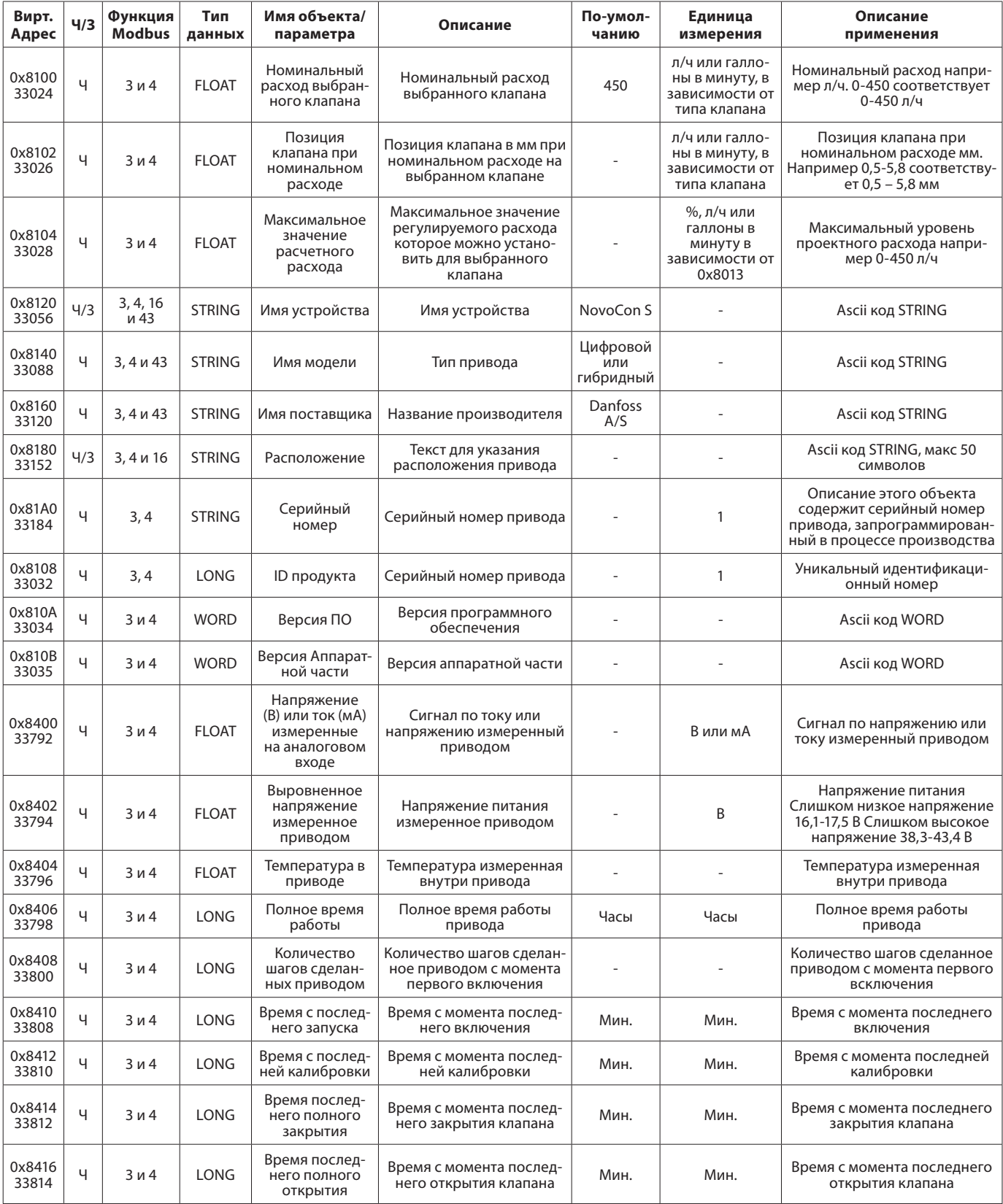

<u> Samfoss</u>

# **Подключение и электрические**

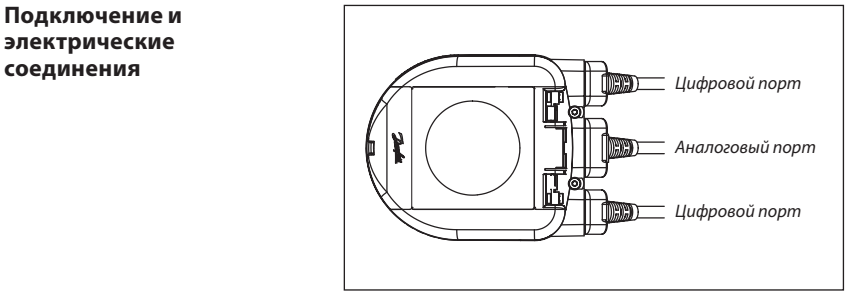

Подключение BACnet MS/TP (RS485) должно осуществляться в соответствии с применяемыми стандартами ANSI/TIA/EIA-485-A-1998 и нижеизложенными условиями.

# **Должна быть предусмотрена гальваническая развязка между сегментами здания.**

**Все устройства сети должны быть заземлены.**

Все соединения BACnet кабелей сделаны витыми проводами.

Тип кабеля применяемый для всех кабелей NovoCon AWG22/0,32 мм2.

В других случаях для увеличения длины кабеля должна применяться витая пара для передачи сигнала с возможностью подключения заземления. Рекомендуемый кабель AWG22/0,32 мм2. На большие расстояния следует применять AWG20/0,5 мм2 или AWG18/0,75 мм2. Сопротивление кабеля должно находиться в диапазоне 100-130 Ом, емкость кабеля не должна превышать 100 пФ/м.

Длина кабеля влияет на скорость передачи данных. Длинные кабели приведут к понижению скорости передачи данных.

Расстояние между кабелями передачи данных и сетевым кабелем 110/230/400 В должно быть не менее 20 см.

# **Цифровой кабель для последовательного подключения**

Применяется для последовательного соединения двух приводов и передачи сигнала по BACnet.

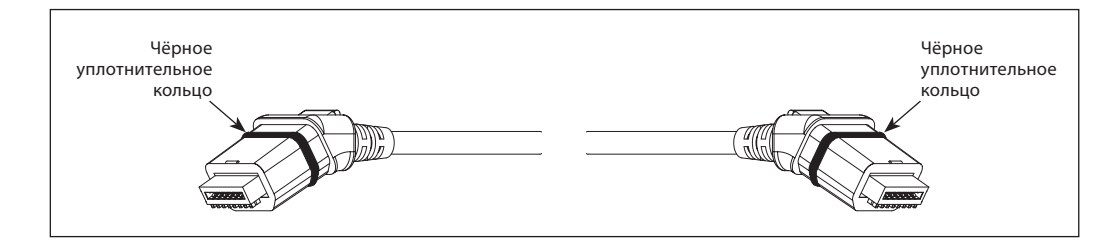

# **Кабель для передачи цифрового сигнала**

Используется для соединения со сторонними BACnet устройствами.

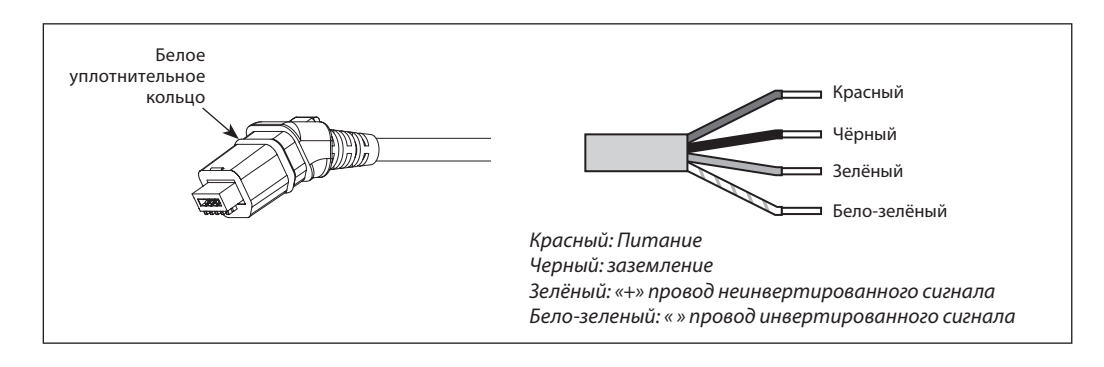

<u> Sanfoss</u>

# **Подключение и электрические соединения** *(продолжение)*

# **Кабель для передачи аналогового сигнала**

Используется для подключения питания и аналогового управления.

Опционально аналоговый кабель может быть применен для усилителя напряжения при последовательном подключении приводов NovoCon.

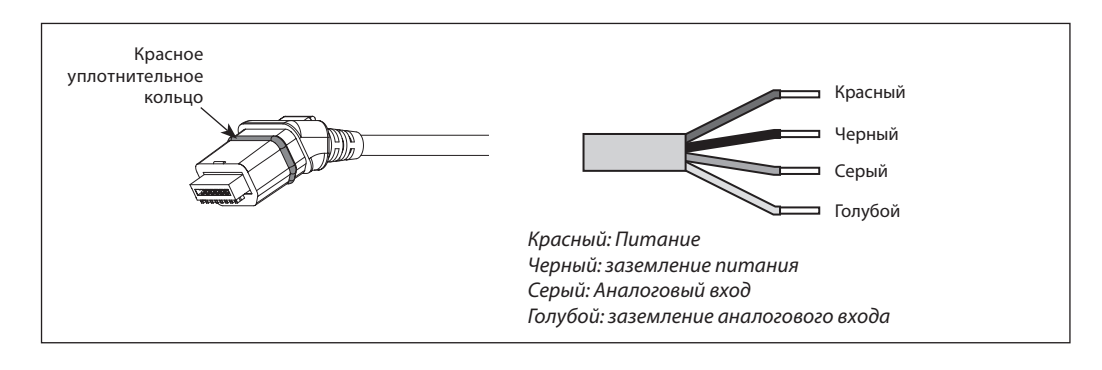

# **Последовательное подключение приводов**

При подключении приводов в цепь с питанием 24 В переменного тока, питающего напряжения хватит на 7 приводов, далее необходимо подключение дополнительного питающего провода.

Если количество приводов в цепи с питанием 24 В постоянного тока превысит 11, так же потребуется подключение дополнительного питающего провода.

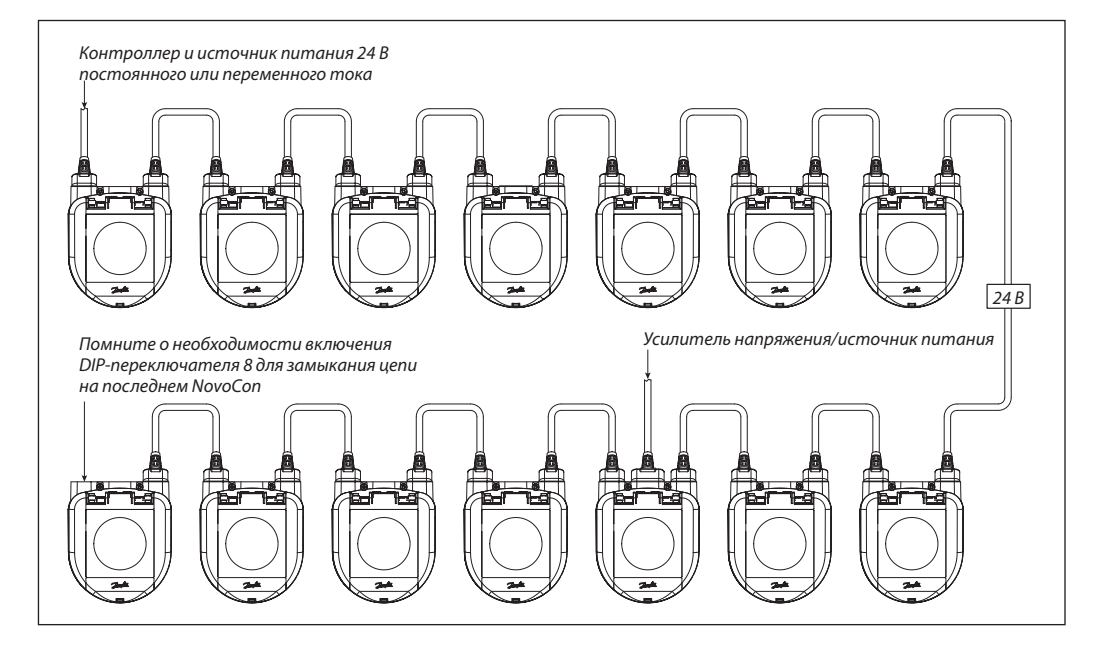

В случае если все устройства в сети BACnet это приводы NovoCon, ниже приведен пример применения кабеля усилителя напряжения.

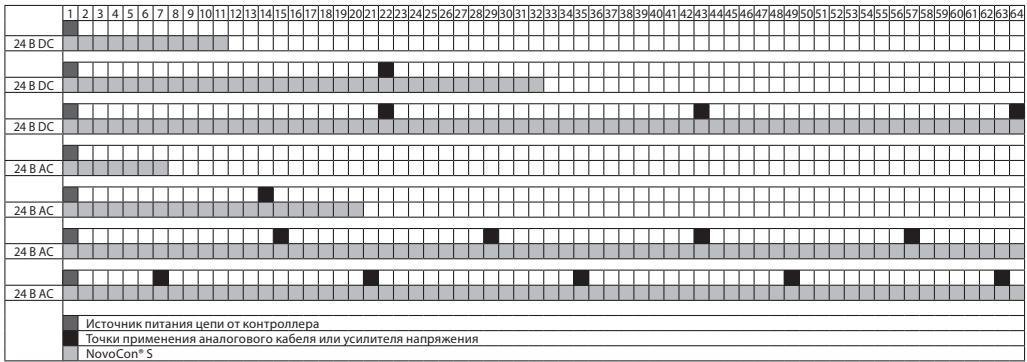

# **Последовательное подключение приводов**  *(продолжение)*

# *Правила последовательного подключения приводов с усилителем напряжения:*

Danfoss рекоммендует НИКОГДА не использовать топологию «звезда» при подключении приводов NovoCon так как устранение проблем в системе сильно усложняется. При соединении в последовательную цепь не применяйте T-разветвление.

В случаях когда подключение T-разветвлением необходимо рекомендуемая длина отвода от основного кабеля - 0,3 м. При таком типе подключения к RS 485 соединение может падать, так же могут возникать проблемы передачи электрического сигнала которые будут приводить к наводкам и возникновению нежелательных гармоник. Всегда применяйте витую пару.

24 В перем. ток: максимум 7 приводов от точки подачи напряжения до точки подключения усилителя напряжения.

<u> Danfoss</u>

24 В В пост. ток: максимум 12 приводов от точки подачи напряжения до точки подключения усилителя напряжения.

Используя усилители напряжения можно быть уверенным, что все приводы NovCon получат достаточно напряжения при это не будет превышена максимальная сила тока в сети. Вы можете использовать вольтметр или сигнализацию NovoCon для проверки напряжения.

Рекомендуемое максимальное количество приводов NovoCon Hybrid/Digital или других устройств BACnet в одной цепи 64 шуки.

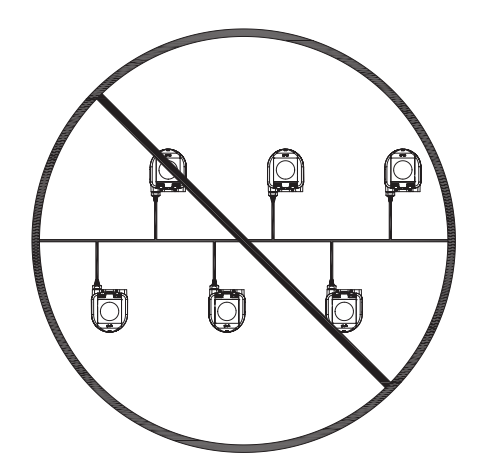

Основные требования:

- используйте кабель Danfoss для последовательного подключения двух NovoCon S
- используйте кабель Danfoss для цифрового сигнала для соединения NovoCon S с другим устройством BACnet.
- сила тока не должна превышать 3 А при 30 °С.
- используйте замыкающий резистор (DIP-переключатель 8 на NovoCon S) в конце цепи.

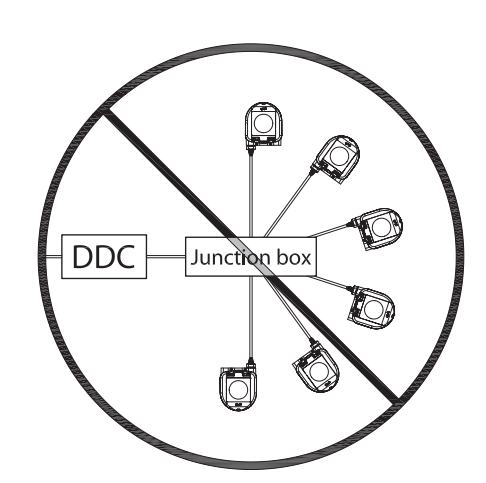

- используйте аналоговый кабель Danfoss для подключения усилителя напряжения или подачи напряжения.
- предпочтительно использовать один источник напряжения.
- При подключении приводов в цепи к разным источникам напряжения нужно чтобы они были одной полярности.
- Сегменты здания должны быть гальванически развязаны
- Для всех устройств работающих в одной сети должно применяться общее заземление.

# **Оптимизация скорости работы сети**

# **Снижение нежелательного траффика PollforMaster**

Настройка последнего NovoCon в цепи:

Настройка MAX\_MASTER должна соответствовать количеству устройств в сети MS/TP (или максимальному MAC-адресу). Максимальное значение MAX\_MASTER находится в объекте Устройство и равно 127. Важно знать что значение MAX\_MASTER должно быть настроено в соответствии с последней конфигурацией, в случае если количество устройств в сети и/или наибольший MAC-адрес превышает значение MAX\_MASTER.

# **Выявление корректного INFO\_FRAMES**

Настройка контроллера:

Сетевые роутеры и контроллеры, которые передают траффик в сети MS/TP, требуют более высокого значения INFO\_FRAMES чем NovoCon. В связи с этим основное правило для подсети роутера – значение MAX\_INFO\_ FRAMES равно количеству MS/TP устройств в подсети роутера. Значение MAX\_INFO\_FRAMES находится в объекте Устройства MS/TP устройств. Для NovoCon по умолчанию MAX\_ INFO\_FRAMES равно 1.

Danfoss

**Варианты прокладки сети** Важные факторы, которые следует принять во внимание:

- Общее заземление в сети
- Рекомендуется питание 24 В постоянного
	- тока

• В случае применения питания 24 В переменного тока всегда используется отдельный источник питания в случае если присутствуют разные источники напряжения и используются разные фазы.

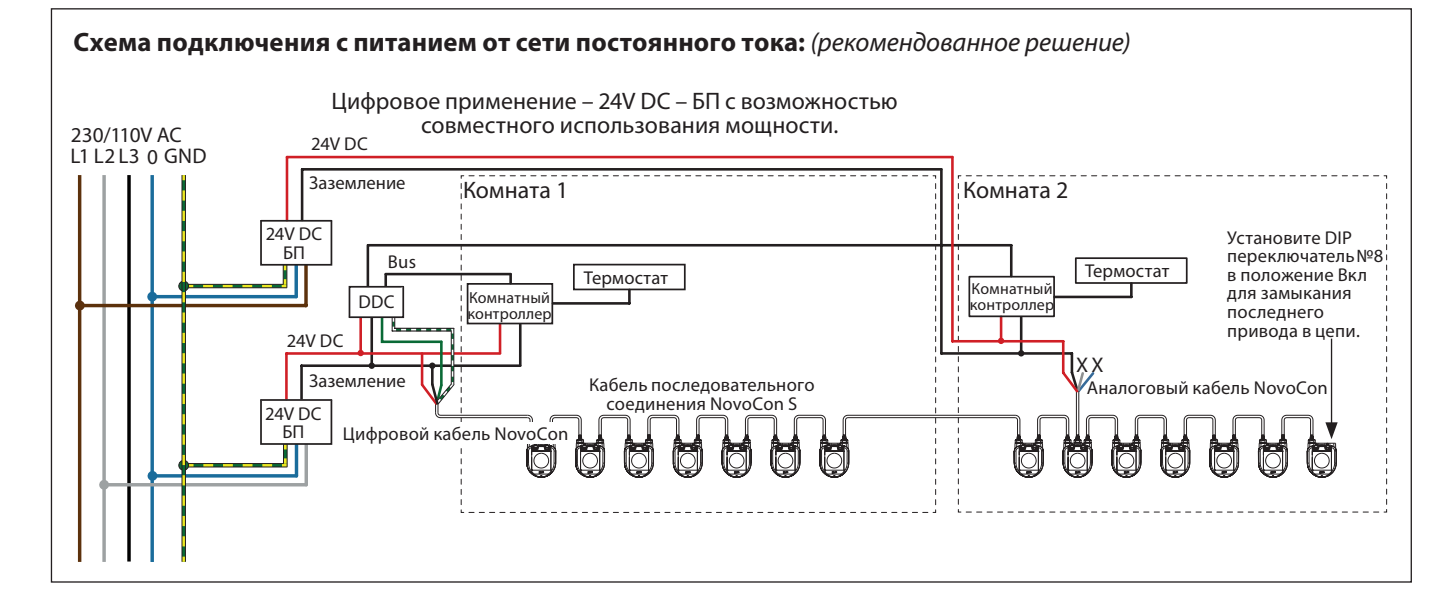

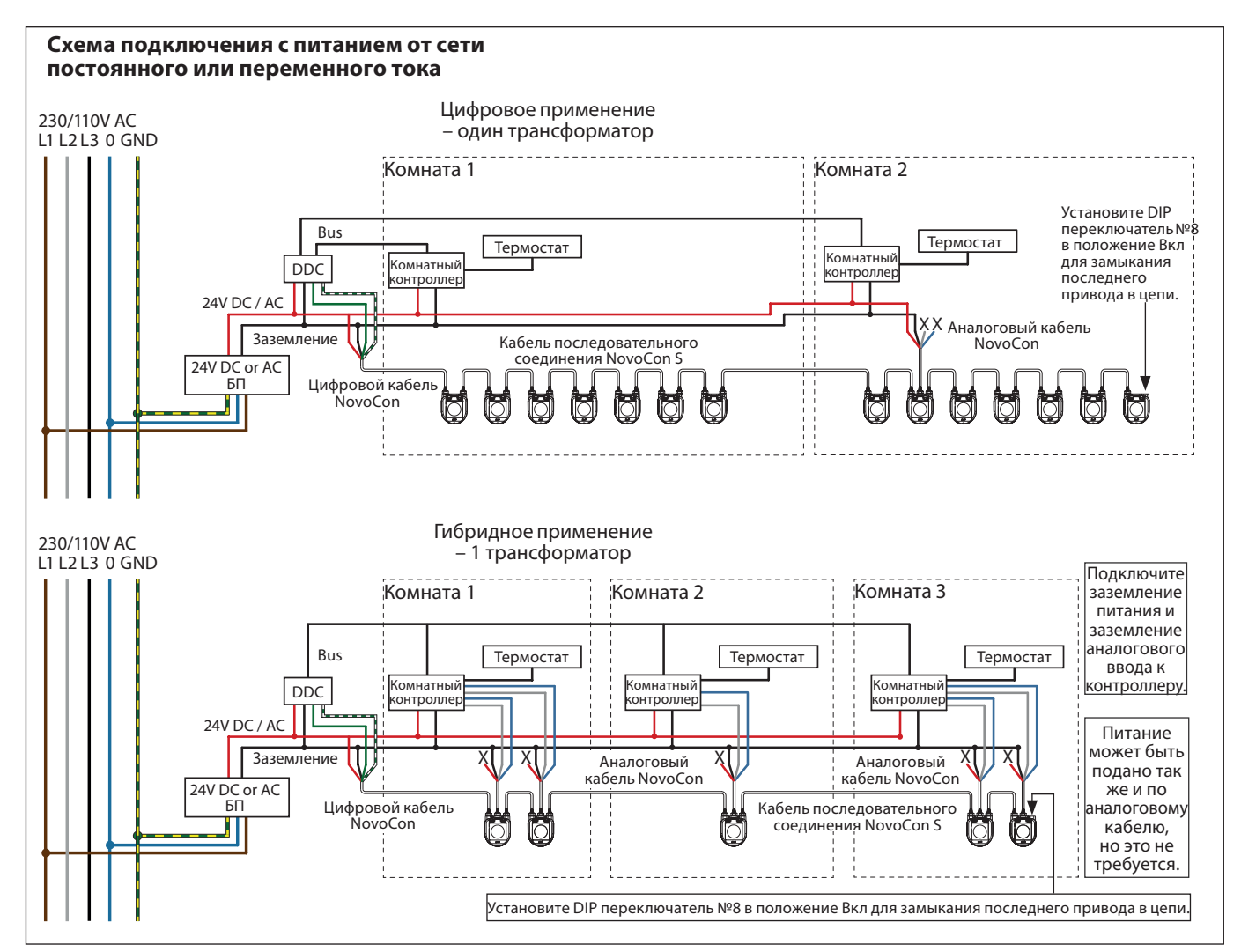

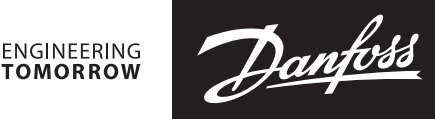

# **Варианты прокладки сети** *(продолжение)*

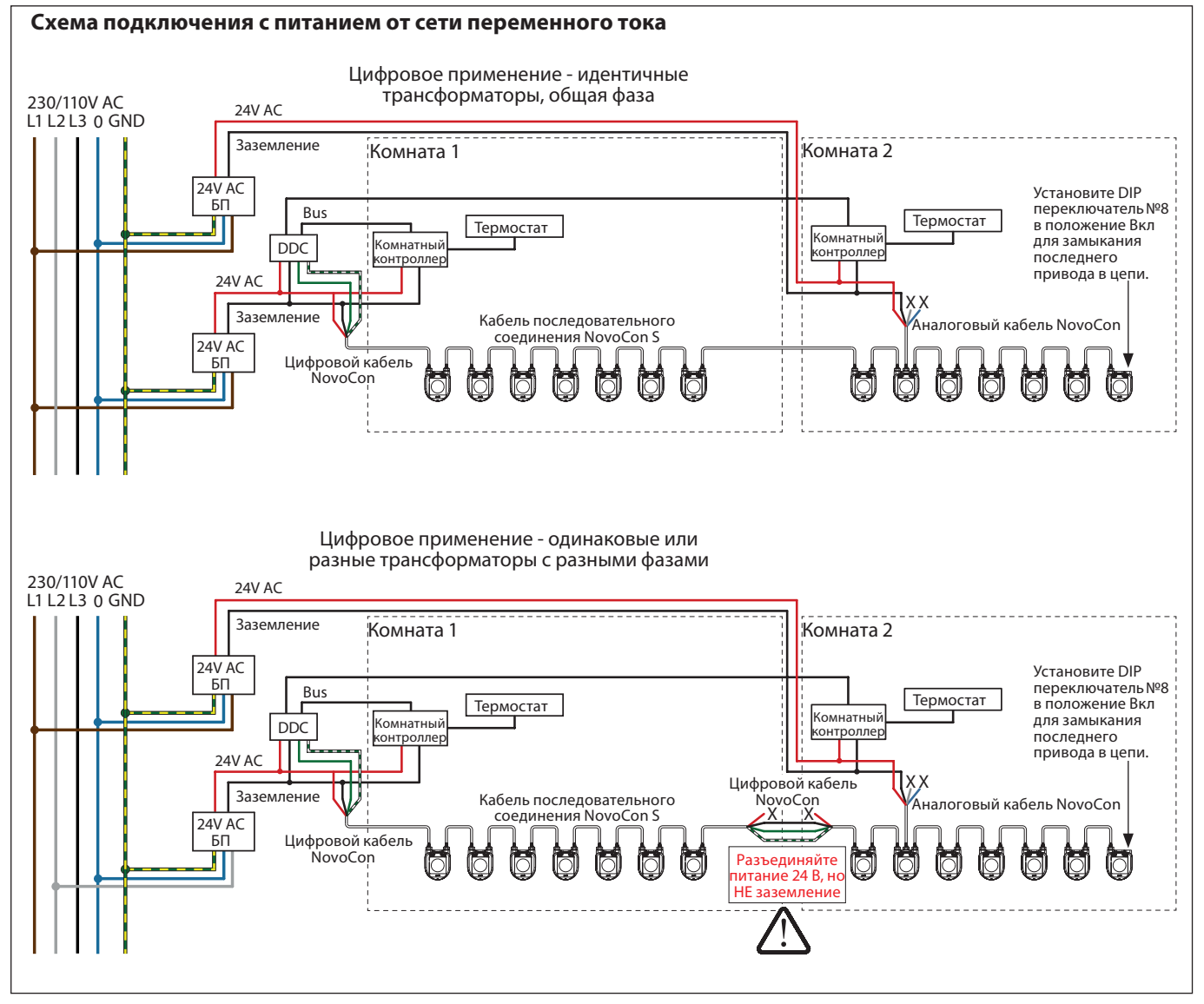

*Свободные концы проводов помеченные "Х" должны быть тщательно заизолированы.*

# **Центральный офис • ООО «Данфосс»**

Россия, 143581 Московская обл., Истринский р-н, с./пос. Павло-Слободское, д. Лешково, 217. Телефон: (495) 792-57-57. Факс: (495) 792-57-59. E-mail: he@danfoss.ru www.heating.danfoss.ru

Компания «Данфосс» не несет ответственности за опечатки в каталогах, брошюрах и других изданиях, а также оставляет за собой право на модернизацию своей продукции без предварительного<br>оповещения. Это относится также к уже оповещения. Это относится также к уже заказанным изделиям при условии, что такие изменения не повлекут за собой последующих корректировок уже согласованных спецификаций спецификаций. Все только уже согласованных специфика вые марки в этом материале являются собственностью соответствующих компаний. «Данфосс», логотип «Danfoss» являются торговыми марками компании ООО «Данфосс». Все права защищены.